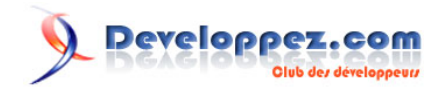

# Installation et configuration de Nagios pour débutants

### **Apprendre par l'exemple**

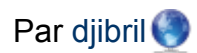

Date de publication : 26 janvier 2011

Dernière mise à jour : 10 juin 2017

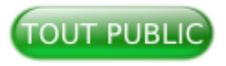

Vous souhaitez vous lancer dans l'installation de Nagios, mais vous êtes perdu dans la documentation officielle assez volumineuse et les différents tutoriels sur la toile pas toujours compréhensibles ?

Cet article va vous guider à réaliser une installation simplifiée de Nagios et une configuration pour superviser une machine Linux, une machine Windows et un switch.

### **[Commentez](http://www.developpez.net/forums/showthread.php?t=1026910)**

En complément sur Developpez.com

- [Apprendre à surveiller certains services avec Nagios](http://djibril.developpez.com/tutoriels/linux/nagios-services/)
- [Concevoir facilement un plugin Nagios en Perl](http://djibril.developpez.com/tutoriels/perl/ecrire-facilement-plugin-nagios-perl/)

#### Installation et configuration de Nagios pour débutants par djibril

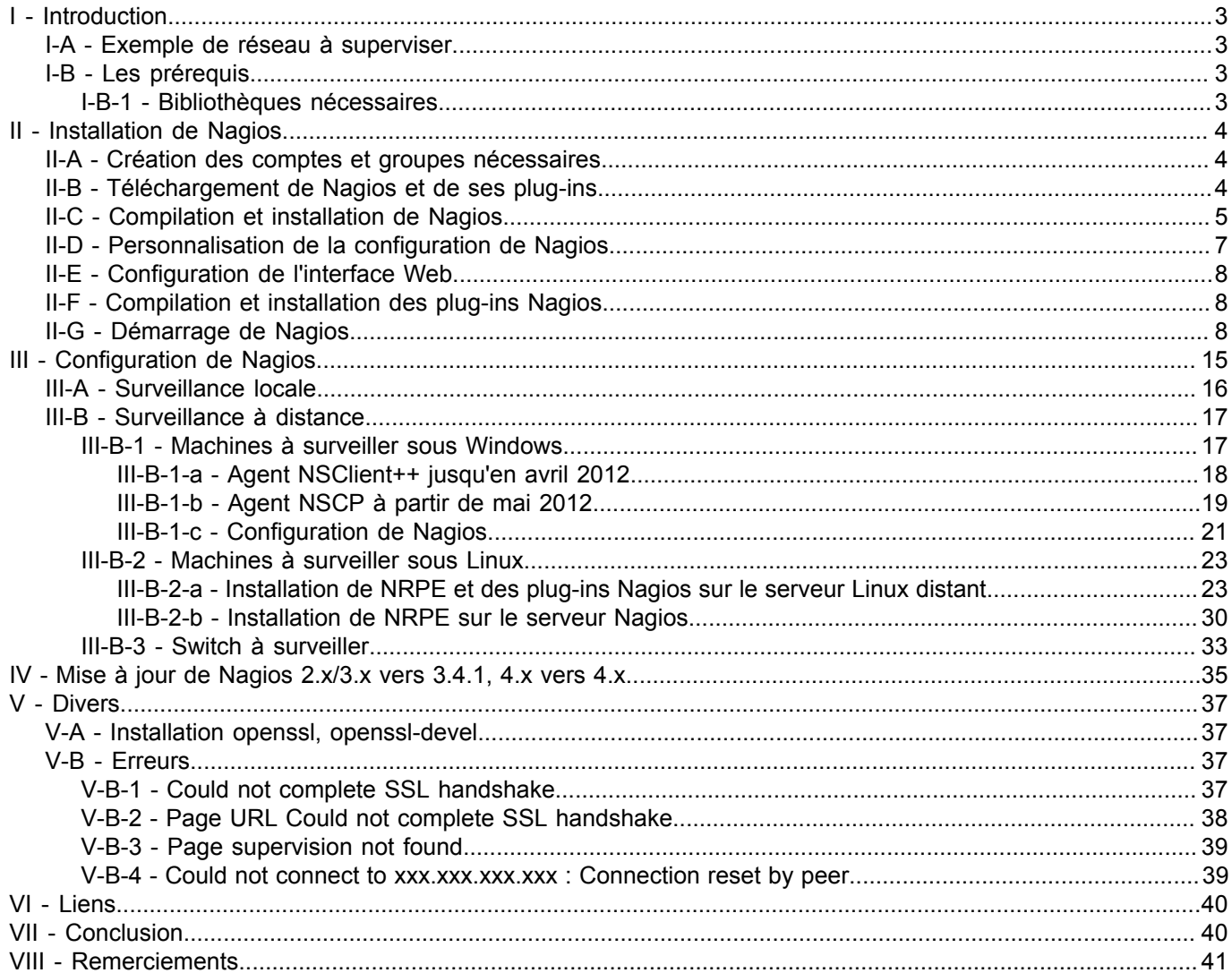

-2<br>Les sources présentées sur cette page sont libres de droits et vous pouvez les utiliser à votre convenance. Par contre, la page de présentation constitue une œuvre intellectuelle protégée par<br>les droits d'auteur. Copyr

### <span id="page-2-0"></span>I - Introduction

Le but de ce tutoriel est d'installer un serveur de supervision pour détecter les pannes ou incohérences et récupérer des informations sur des serveurs Windows, Linux ou switch et autres éléments d'un réseau. L'outil de supervision que nous utiliserons sur notre parc informatique est le logiciel open source Nagios 4.3.2 et le serveur sur lequel l'installation sera faite aura un système d'exploitation Linux Debian 8.8.

Pour la rédaction, je me suis basé sur la documentation officielle de Nagios, d'autres cours trouvés sur la toile, ainsi qu'un peu d'huile de coude !! Vous aurez en fin d'article un résumé de ces différents liens.

### <span id="page-2-1"></span>I-A - Exemple de réseau à superviser

Le réseau que nous allons superviser est de type réseau LAN et contient trois machines et un switch, il dispose également d'un serveur DNS.

• Un serveur Linux nommé « supervision » sur lequel sera installé Nagios pour superviser notre réseau. Il aura pour IP 192.168.1.12. Il est sous Debian 8.8.

```
## uname -a
Linux supervision 3.16.0-4-686-pae #1 SMP Debian 3.16.43-2 (2017-04-30) i686 GNU/Linux
# cat /etc/debian_version
8.8
```
- Un serveur Linux « servprod » qui sera supervisé (sous Debian). Il aura pour IP 192.168.1.10.
- Un serveur Windows « winprod » qui sera supervisé. Il aura pour IP 192.168.1.11.
- Un switch 3com4300 nommé « switch » que l'on supervisera également. Il aura pour IP 192.168.1.1.

*Bien que les serveurs soient sous Debian, dans ce tutoriel, vous trouverez quelques commandes pour une distribution Suse ou autres.*

*En ce qui concerne la machine Windows, elle peut être sous XP, Vista, Seven, Windows 2008…*

### <span id="page-2-2"></span>I-B - Les prérequis

### <span id="page-2-3"></span>I-B-1 - Bibliothèques nécessaires

Nous avons besoin d'installer quelques bibliothèques utiles au bon fonctionnement de Nagios, mais surtout à son installation, compilation…

Nous devons installer apache2, php et gd, utiles pour la future interface de Nagios. Il nous faut aussi make et gcc pour les compilations et snmp pour superviser les routeurs, switch…

Voici un exemple de commandes à lancer pour installer nos prérequis :

Sous Suse, utilisez YaST et recherchez apache2, apache2-mod-php5, php5, gcc, Net-SNMP.

Sous Debian ou Ubuntu, vous devriez pouvoir installer ces bibliothèques avec apt-get, ou yum sous RedHat.

#### Debian et Ubuntu sous root

- # apt-get update
- # apt-get upgrade

# apt-get install unzip apache2 libapache2-mod-php5 php5-gd php5 make gcc build-essential wget libgd-gd2-perl libgd2-dev libgd2-xpm libgd2-xpm-dev libnet-snmp-perl libssl-dev snmp daemon

- 3 -

Les sources présentées sur cette page sont libres de droits et vous pouvez les utiliser à votre convenance. Par contre, la page de présentation constitue une œuvre intellectuelle protégée par les droits d'auteur. Copyright ® 2011-2017 djibril. Aucune reproduction, même partielle, ne peut être faite de ce site et de l'ensemble de son contenu : textes, documents, images, etc. sans l'autorisation expresse de l'auteur. Sinon vous encourez selon la loi jusqu'à trois ans de prison et jusqu'à 300 000 € de dommages et intérêts. <http://djibril.developpez.com/tutoriels/linux/nagios-pour-debutant/>

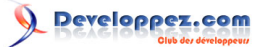

Installation et configuration de Nagios pour débutants par djibri

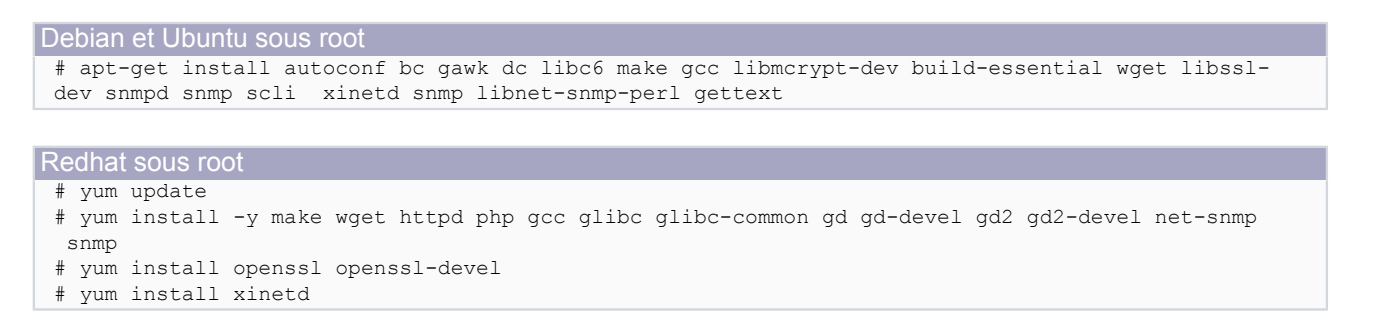

### <span id="page-3-0"></span>II - Installation de Nagios

Installer Nagios revient à créer un utilisateur et télécharger et installer deux archives (Nagios et ses plug-ins). Les installations seront faites depuis les sources officielles et non des paquets tout prêts.

<span id="page-3-1"></span>II-A - Création des comptes et groupes nécessaires

Création d'un utilisateur « nagios » ayant pour mot de passe « nagios » et appartenant à un groupe nommé « nagios ».

Création du groupe nagios supervision:~ # groupadd nagios

Création du compte utilisateur « nagios » que nous allons mettre dans le groupe « nagios »

Sous OpenSuse supervision:~ # useradd -m -G nagios nagios

Sous Debian ou RedHat supervision:~ # useradd -m -g nagios nagios

Attribution d'un mot de passe à l'utilisateur « nagios ». Ce mot de passe est « nagios ».

supervision:~ # passwd nagios

Création d'un groupe « nagcmd » permettant l'exécution des commandes externes à travers l'interface Web. Rajout des utilisateurs Nagios et Apache à l'intérieur du groupe « nagcmd ».

```
Sous OpenSuse
 supervision: * # groupadd nagcmd
 supervision:~ # usermod -G nagcmd nagios
 supervision: * # usermod -G nagcmd wwwrun
```
Sous Debian supervision:  $*$  # groupadd nagcmd supervision:  $*$  # usermod -g nagcmd nagios supervision:  $\sim$  # usermod -g nagcmd www-data

**N.B.** Sous OpenSuse, le compte utilisateur d'Apache est wwwrun et son groupe est www. Maintenant que les comptes ont été créés, nous allons procéder aux téléchargements et l'installation des bibliothèques Nagios.

### <span id="page-3-2"></span>II-B - Téléchargement de Nagios et de ses plug-ins

Nous avons besoin de Nagios et de ses plug-ins. Nous les téléchargerons sur le **[site de Nagios](http://www.nagios.org/download)**. Création d'un répertoire /nagios/download dans lequel nous déposerons les archives à installer.

 $-4 -$ Les sources présentées sur cette page sont libres de droits et vous pouvez les utiliser à votre convenance. Par contre, la page de présentation constitue une œuvre intellectuelle protégée par les droits d'auteur. Copyright ® 2011-2017 djibril. Aucune reproduction, même partielle, ne peut être faite de ce site et de l'ensemble de son contenu : textes, documents, images, etc. sans l'autorisation expresse de l'auteur. Sinon vous encourez selon la loi jusqu'à trois ans de prison et jusqu'à 300 000 € de dommages et intérêts. <http://djibril.developpez.com/tutoriels/linux/nagios-pour-debutant/>

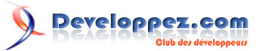

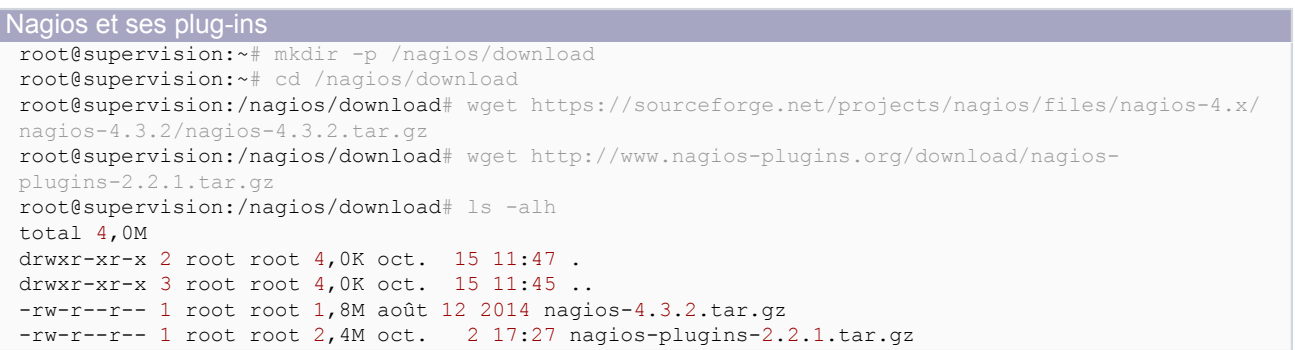

À ce jour (10/06/2017), la version la plus récente de Nagios est la 4.3.2 et celle du « plug-in Nagios » est la 2.2.1.

**N.B.** Nagios vous donne la possibilité de créer vos propres plug-ins via différents langages de programmation, notamment Perl. Pour en savoir plus, consultez cet article : **[Concevoir facilement un plug-in Nagios en Perl](http://djibril.developpez.com/tutoriels/perl/ecrire-facilement-plugin-nagios-perl/)**.

<span id="page-4-0"></span>II-C - Compilation et installation de Nagios

Il faut extraire le code source de l'archive de Nagios dans un premier temps.

```
supervision: # cd /nagios/download/
root@supervision:/nagios/download# tar -xzf nagios-4.3.2.tar.gz
```
Puis exécuter le script de configuration en lui précisant le nom du groupe créé précédemment.

```
supervision:/nagios/download # cd nagios-4.3.2/
supervision:/nagios/download/nagios # ./configure --with-command-group=nagcmd
```
Compilons le code source de Nagios.

```
supervision:/nagios/download/nagios-4.3.2 # make all
```
*Si « make » n'est pas trouvé, installez-le et recommencez.*

Vous ne devez pas avoir de message d'erreurs, à la rigueur, des warnings.

Installons les binaires.

```
supervision:/nagios/download/nagios-4.3.2 # make install
```
Installons les scripts de démarrage.

```
root@supervision:/nagios/download/nagios-4.3.2# make install-init
/usr/bin/install -c -m 755 -d -o root -g root /etc/init.d
/usr/bin/install -c -m 755 -o root -g root daemon-init /etc/init.d/nagios
*** Init script installed ***
sous Debian 7.x
root@supervision:/nagios/download/nagios-4.3.2# update-rc.d nagios defaults
ou sous Debian 8.x
root@supervision:/nagios/download/nagios-4.3.2# update-rc.d nagios defaults
```
Les sources présentées sur cette page sont libres de droits et vous pouvez les utiliser à votre convenance. Par contre, la page de présentation constitue une œuvre intellectuelle protégée par les droits d'auteur. Copyright ® 2011-2017 djibril. Aucune reproduction, même partielle, ne peut être faite de ce site et de l'ensemble de son contenu : textes, documents, images, etc. sans l'autorisation expresse de l'auteur. Sinon vous encourez selon la loi jusqu'à trois ans de prison et jusqu'à 300 000 € de dommages et intérêts. <http://djibril.developpez.com/tutoriels/linux/nagios-pour-debutant/>

```
- 5 -
```
Le fichier « /etc/init.d/nagios » est créé.

Installons les fichiers de configuration.

*Si vous faites une mise à jour, il est important de faire une sauvegarde des fichiers suivants :*

- *• /usr/local/nagios/etc/nagios.cfg ;*
- *• /usr/local/nagios/etc/nrpe.cfg ;*
- *• tous les fichiers du répertoire /usr/local/nagios/etc/objects où sont configurés vos commandes nagios.*

*L'écrasement ou la perte de ces fichiers vous donnera des sueurs froides !*

Les fichiers seront automatiquement installés dans le répertoire /usr/local/nagios/etc.

```
root@supervision:/nagios/download/nagios-4.3.2# make install-config
/usr/bin/install -c -m 775 -o nagios -g nagios -d /usr/local/nagios/etc
/usr/bin/install -c -m 775 -o nagios -g nagios -d /usr/local/nagios/etc/objects
/usr/bin/install -c -b -m 664 -o nagios -g nagios sample-config/nagios.cfg /usr/local/nagios/etc/
nagios.cfg
/usr/bin/install -c -b -m 664 -o nagios -g nagios sample-config/cgi.cfg /usr/local/nagios/etc/
cgi.cfg
/usr/bin/install -c -b -m 660 -o nagios -g nagios sample-config/resource.cfg /usr/local/nagios/
etc/resource.cfg
/usr/bin/install -c -b -m 664 -o nagios -g nagios sample-config/template-object/templates.cfg /
usr/local/nagios/etc/objects/templates.cfg
/usr/bin/install -c -b -m 664 -o nagios -g nagios sample-config/template-object/commands.cfg /
usr/local/nagios/etc/objects/commands.cfg
/usr/bin/install -c -b -m 664 -o nagios -g nagios sample-config/template-object/contacts.cfg /
usr/local/nagios/etc/objects/contacts.cfg
/usr/bin/install -c -b -m 664 -o nagios -g nagios sample-config/template-object/timeperiods.cfg /
usr/local/nagios/etc/objects/timeperiods.cfg
/usr/bin/install -c -b -m 664 -o nagios -g nagios sample-config/template-object/localhost.cfg /
usr/local/nagios/etc/objects/localhost.cfg
/usr/bin/install -c -b -m 664 -o nagios -g nagios sample-config/template-object/windows.cfg /
usr/local/nagios/etc/objects/windows.cfg
/usr/bin/install -c -b -m 664 -o nagios -g nagios sample-config/template-object/printer.cfg /
usr/local/nagios/etc/objects/printer.cfg
/usr/bin/install -c -b -m 664 -o nagios -g nagios sample-config/template-object/switch.cfg /
usr/local/nagios/etc/objects/switch.cfg
*** Config files installed ***
Remember, these are *SAMPLE* config files. You'll need to read
the documentation for more information on how to actually define
services, hosts, etc. to fit your particular needs.
```
### Installons et configurons les permissions.

```
root@supervision:/nagios/download/nagios-4.3.2# make install-commandmode
/usr/bin/install -c -m 775 -o nagios -g nagcmd -d /usr/local/nagios/var/rw
chmod g+s /usr/local/nagios/var/rw
```
\*\*\* External command directory configured \*\*\*

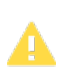

*À ce stade, il ne faut surtout pas démarrer Nagios.*

- 6 -

### <span id="page-6-0"></span>II-D - Personnalisation de la configuration de Nagios

Les fichiers de configuration se trouvent dans le répertoire /usr/local/nagios/etc. Éditons le fichier contacts.cfg pour y mettre les informations de l'administrateur de Nagios, notamment l'adresse électronique où les alertes seront envoyées.

```
Fichiers /usr/local/nagios/etc/objects/contacts.cfg
 root@supervision:/nagios/download/nagios-4.3.2# vi /usr/local/nagios/etc/objects/contacts.cfg 
 ###############################################################################
 # CONTACTS.CFG - SAMPLE CONTACT/CONTACTGROUP DEFINITIONS
 #
 # Last Modified: 05-31-2007
 #
 # NOTES: This config file provides you with some example contact and contact
          group definitions that you can reference in host and service
          definitions.
 #
 # You don't need to keep these definitions in a separate file from your
 # other object definitions. This has been done just to make things
          easier to understand.
 #
 ###############################################################################
 ###############################################################################
 ###############################################################################
 #
 # CONTACTS
 #
 ###############################################################################
 ###############################################################################
 # Just one contact defined by default - the Nagios admin (that's you)
 # This contact definition inherits a lot of default values from the 'generic-contact'
 # template which is defined elsewhere.
 define contact{
        contact_name nagiosadmin (a) the short name of user<br>use queeric-contact (a) the short default value
                                                  ; Inherit default values from generic-contact
   template (defined above)
       alias administrateur Nagios ; Full name of user<br>email into the total three Reservation and the notification
                      toto@tutu.fr ; Adresse Email pour les notifications
  }
 ###############################################################################
 ###############################################################################
 #
 # CONTACT GROUPS
 #
 ###############################################################################
 ###############################################################################
 # We only have one contact in this simple configuration file, so there is
 # no need to create more than one contact group.
 define contactgroup{
        contactgroup name admins
        alias Administrateurs Nagios<br>members nagiosadmin
                                nagiosadmin
  }
```
Le renseignement de l'adresse mail ne suffit pas pour que les envois de mails se fassent par Nagios. Il faut que le serveur ait un serveur de messagerie activé (sendmail, postfix…). Mais ce n'est pas le but de ce tutoriel.

- 7 - Les sources présentées sur cette page sont libres de droits et vous pouvez les utiliser à votre convenance. Par contre, la page de présentation constitue une œuvre intellectuelle protégée par les droits d'auteur. Copyright ® 2011-2017 djibril. Aucune reproduction, même partielle, ne peut être faite de ce site et de l'ensemble de son contenu : textes, documents, images, etc. sans<br>l'autorisation expresse de l'au

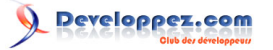

### <span id="page-7-0"></span>II-E - Configuration de l'interface Web

Installation du fichier de configuration de Nagios dans le répertoire conf.d d'Apache.

```
root@supervision:/nagios/download/nagios-4.3.2# make install-webconf
/usr/bin/install -c -m 644 sample-config/httpd.conf /etc/apache2/conf.d/nagios.conf
if [ 0 -eq 1 ]; then \
         ln -s /etc/apache2/conf.d/nagios.conf /etc/apache2/sites-enabled/nagios.conf; \
fi
root@supervision:/nagios/download/nagios-4.3.2# a2enmod rewrite
root@supervision:/nagios/download/nagios-4.3.2# a2enmod a2enmod cgi
```
Création d'un compte « nagiosadmin » pour se connecter à la page Web Nagios.

```
root@supervision:/nagios/download/nagios-4.3.2# htpasswd -c /usr/local/nagios/etc/
htpasswd.users nagiosadmin
New password:
Re-type new password:
```
Le mot de passe choisi est « nagiosadmin », rien de bien compliqué ! On peut redémarrer le service apache2.

```
root@supervision:/nagios/download/nagios-4.3.2# /etc/init.d/apache2 stop
[ OK ] Stopping apache2 (via systemctl): apache2.service.
root@supervision:/nagios/download/nagios-4.3.2# /etc/init.d/apache2 start
[ OK ] Starting apache2 (via systemctl): apache2.service.
Ou
service apache2 restart
ou
systemctl restart apache2.service
```
<span id="page-7-1"></span>II-F - Compilation et installation des plug-ins Nagios

Remettons-nous dans le répertoire de téléchargement afin de décompresser les sources, les compiler et les installer.

```
root@supervision:/nagios/download/nagios-4.3.2# cd /nagios/download/
root@supervision:/nagios/download# tar -xzf nagios-plugins-2.2.1.tar.gz
root@supervision:/nagios/download# cd nagios-plugins-2.2.1/
root@supervision:/nagios/download/nagios-plugins-2.2.1# ./configure --with-nagios-user=nagios --
with-nagios-group=nagios
root@supervision:/nagios/download/nagios-plugins-2.2.1# make
root@supervision:/nagios/download/nagios-plugins-2.2.1# make install
```
### <span id="page-7-2"></span>II-G - Démarrage de Nagios

À la première installation, et à chaque fois que vous ferez des modifications de Nagios ou que vous aurez besoin de redémarrer Nagios, assurez-vous que tous les fichiers de configuration sont conformes. Pour cela, lancez toujours cette commande.

```
root@supervision:/nagios/download/nagios-plugins-2.2.1# /usr/local/nagios/bin/nagios -v /usr/
local/nagios/etc/nagios.cfg
Nagios Core 4.3.2
Copyright (c) 2009-present Nagios Core Development Team and Community Contributors
```
- 8 -

Les sources présentées sur cette page sont libres de droits et vous pouvez les utiliser à votre convenance. Par contre, la page de présentation constitue une œuvre intellectuelle protégée par les droits d'auteur. Copyright ® 2011-2017 djibril. Aucune reproduction, même partielle, ne peut être faite de ce site et de l'ensemble de son contenu : textes, documents, images, etc. sans l'autorisation expresse de l'auteur. Sinon vous encourez selon la loi jusqu'à trois ans de prison et jusqu'à 300 000 € de dommages et intérêts.<br><http://djibril.developpez.com/tutoriels/linux/nagios-pour-debutant/>

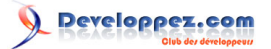

Installation et configuration de Nagios pour débutants par djibri

```
Copyright (c) 1999-2009 Ethan Galstad
Last Modified: 2017-05-09
License: GPL
Website: https://www.nagios.org
Reading configuration data...
   Read main config file okay...
   Read object config files okay...
Running pre-flight check on configuration data...
Checking objects...
        Checked 8 services.
        Checked 1 hosts.
        Checked 1 host groups.
         Checked 0 service groups.
        Checked 1 contacts.
        Checked 1 contact groups.
        Checked 24 commands.
        Checked 5 time periods.
        Checked 0 host escalations.
        Checked 0 service escalations.
Checking for circular paths...
        Checked 1 hosts
        Checked 0 service dependencies
        Checked 0 host dependencies
        Checked 5 timeperiods
Checking global event handlers...
Checking obsessive compulsive processor commands...
Checking misc settings...
Total Warnings: 0
Total Errors:
Things look okay - No serious problems were detected during the pre-flight check
```
S'il n'y a pas d'erreur, on peut continuer.

Gestion du démarrage du serveur

Il est important que Nagios et Apache2 puissent être lancés au démarrage du serveur. Pour configurer cela, voici ce qu'il faut faire :

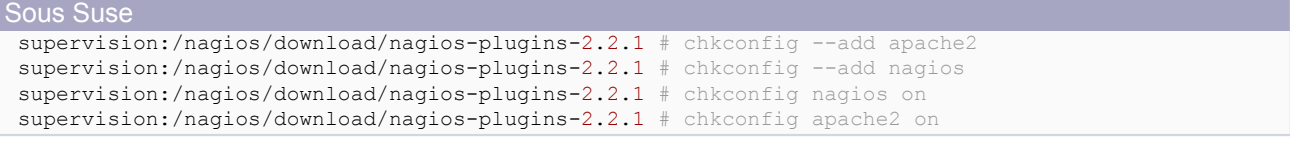

Sous Debian, l'équivalent de « chkconfig » est « update-rc.d » et la commande est la suivante :

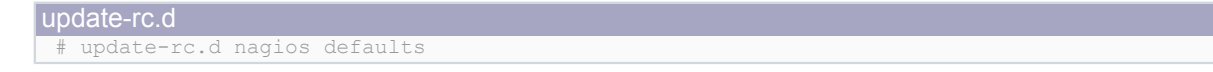

Nous l'avons déjà exécuté ci-dessus, c'est en rappel en cas de soucis, car il se peut que nous obtenions des messages d'erreurs. Exemple :

```
Erreurs : update-rc.d
 root@supervision:/nagios/download/nagios-plugins-2.2.1# update-rc.d nagios defaults
 update-rc.d: using dependency based boot sequencing
 insserv: Script nagios is broken: incomplete LSB comment.
 insserv: missing `Default-Start:' entry: please add even if empty.
 insserv: missing `Default-Stop:' entry: please add even if empty.
 insserv: Default-Start undefined, assuming empty start runlevel(s) for script `nagios'
 insserv: Default-Stop undefined, assuming empty stop runlevel(s) for script `nagios'
 root@supervision:/nagios/download/nagios-plugins-2.2.1#
```
- 9 - Les sources présentées sur cette page sont libres de droits et vous pouvez les utiliser à votre convenance. Par contre, la page de présentation constitue une œuvre intellectuelle protégée par les droits d'auteur. Copyright ® 2011-2017 djibril. Aucune reproduction, même partielle, ne peut être faite de ce site et de l'ensemble de son contenu : textes, documents, images, etc. sans l'autorisation expresse de l'auteur. Sinon vous encourez selon la loi jusqu'à trois ans de prison et jusqu'à 300 000 € de dommages et intérêts.<br><http://djibril.developpez.com/tutoriels/linux/nagios-pour-debutant/>

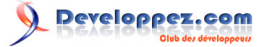

Dans le fichier « /etc/init.d/nagios », il manque deux lignes essentielles :

```
# Default-Start: 2 3 4 5
# Default-Stop:
```
Ces deux lignes permettent de donner le rang de démarrage et d'arrêt du script nagios. Voici notre entête du fichier avant modification :

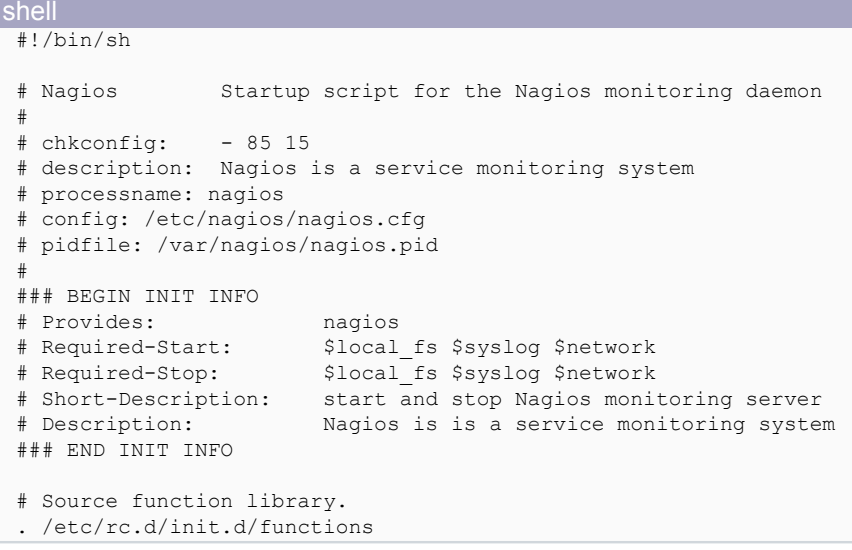

Faisons une sauvegarde et modifions notre fichier :

```
cp /etc/init.d/nagios /nagios/download/nagios.old
```
Voici notre entête du fichier après la modification :

```
shell
 #!/bin/sh
 # Nagios Startup script for the Nagios monitoring daemon
 #
 # chkconfig: - 85 15
 # description: Nagios is a service monitoring system
 # processname: nagios
 # config: /etc/nagios/nagios.cfg
 # pidfile: /var/nagios/nagios.pid
 #
 ### BEGIN INIT INFO
 # Provides: nagios
 # Required-Start: $local_fs $syslog $network
                       $local fs $syslog $network
 # Default-Start: 2 3 4 5
 # Default-Stop: 0 1 6
 # Short-Description: start and stop Nagios monitoring server
                       Nagios is is a service monitoring system
 ### END INIT INFO
 # Source function library.
 . /etc/rc.d/init.d/functions
```
#### Maintenant, relançons l'utilitaire « update-rc.d ».

root@supervision:/nagios/download/nagios-plugins-2.2.1# update-rc.d nagios defaults update-rc.d: using dependency based boot sequencing

- 10 - Les sources présentées sur cette page sont libres de droits et vous pouvez les utiliser à votre convenance. Par contre, la page de présentation constitue une œuvre intellectuelle protégée par les droits d'auteur. Copyright ® 2011-2017 djibril. Aucune reproduction, même partielle, ne peut être faite de ce site et de l'ensemble de son contenu : textes, documents, images, etc. sans<br>l'autorisation expresse de l'au

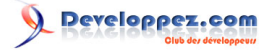

#### Maintenant, démarrons Nagios :

root@supervision:/nagios/download/nagios-plugins-2.2.1# /etc/init.d/nagios start

Sous Debian, il m'est arrivé d'avoir au démarrage des messages d'erreurs :

```
root@supervision:/nagios/download/nagios-plugins-2.2.1# /etc/init.d/nagios start
/etc/init.d/nagios: 22: .: Can't open /etc/rc.d/init.d/functions
```
Au moment de la mise à jour de ce tutoriel, ce bogue n'existait plus, donc probablement corrigé, néanmoins, voici ce que j'ai fait pour corriger !

J'ai commenté la ligne suivante, car sur ma Debian, ce fichier n'était pas trouvé :

```
. /etc/rc.d/init.d/functions
```
J'ai rajouté la ligne suivante « . /lib/lsb/init-functions », ce qui donne :

```
# Source function library.
 . /etc/rc.d/init.d/functions
 . /lib/lsb/init-functions
```
Cette simple modification ne suffisait malheureusement pas, on obtenait encore des messages d'erreurs :

```
root@supervision:/nagios/download/nagios-plugins-2.2.1# /etc/init.d/nagios start
/etc/init.d/nagios: 119: /etc/init.d/nagios: status: not found
/etc/init.d/nagios: 76: test: false: unexpected operator
$Starting nagios: Invalid --user argument: 'd' (unknown user d)
usage: daemon [options] [--] [cmd arg...]
options:
...
```
Voici quelques modifications apportées à l'époque au script de démarrage Nagios.

#### Il fallait changer la ligne :

/sbin/service nagios configtest > "\$TMPFILE"

Sous ma Debian, le fichier service ne se trouve pas dans le répertoire /sbin, mais dans le répertoire « /usr/sbin/ » :

/usr/sbin/service nagios configtest > "\$TMPFILE"

Les lignes « status \$prog » sont remplacées par « status of proc \$prog »

### Dans le stop(), remplacer :

```
Erreur : /etc/init.d/nagios stop
 killproc -p ${pidfile} -d 10 $exec
```
#### Par

killproc -p \${pidfile} \$exec

#### Remplacer :

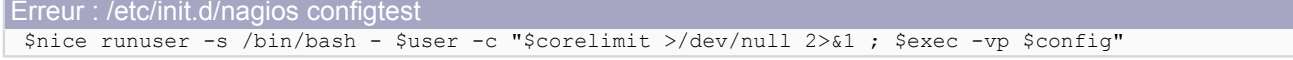

- 11 -

Les sources présentées sur cette page sont libres de droits et vous pouvez les utiliser à votre convenance. Par contre, la page de présentation constitue une œuvre intellectuelle protégée par les droits d'auteur. Copyright ® 2011-2017 djibril. Aucune reproduction, même partielle, ne peut être faite de ce site et de l'ensemble de son contenu : textes, documents, images, etc. sans<br>l'autorisation expresse de l'au <http://djibril.developpez.com/tutoriels/linux/nagios-pour-debutant/>

#### Installation et configuration de Nagios pour débutants par [djibril](http://www.developpez.net/forums/u35657/djibril/)

#### Par :

\$nice su -s /bin/bash - nagios -c "\$corelimit >/dev/null 2>&1 ; \$exec -vp \$config"

#### Au niveau du start, voici deux lignes à changer :

```
if test "$checkconfig" == "false"; then
…
daemon --user=$user $exec -ud $config
```
#### par :

if test "\$checkconfig" = "false"; then

… daemon --user=\$user -- \$exec -d \$config

### Remplacer

*lockfile*=/var/lock/subsys/*\$prog*

#### Par :

*lockfile*=/var/lock/*\$prog*

Pour résumer, votre fichier /etc/init.d/nagios sous Debian devenait :

```
/etc/init.d/nagios corrigé
 #!/bin/sh
 # Nagios Startup script for the Nagios monitoring daemon
 #
 # chkconfig: - 85 15
# description: Nagios is a service monitoring system
 # processname: nagios
 # config: /etc/nagios/nagios.cfg
 # pidfile: /var/nagios/nagios.pid
 #
### BEGIN INIT INFO
 # Provides: nagios
 # Required-Start: $local_fs $syslog $network
 # Required-Stop: $local_fs $syslog $network
 # Default-Start: 2 3 4 5
 # Default-Stop: 0 1 6
 # Short-Description: start and stop Nagios monitoring server
 # Description: Nagios is is a service monitoring system
 ### END INIT INFO
 # Source function library.
 # . /etc/rc.d/init.d/functions
 . /lib/lsb/init-functions
 prefix="/usr/local/nagios"
 exec_prefix="${prefix}"
 exec="${exec_prefix}/bin/nagios"
 prog="nagios"
 config="${prefix}/etc/nagios.cfg"
pidfile="${prefix}/var/nagios.lock"
 user="nagios"
 group="nagios"
 checkconfig="false"
 ramdiskdir="/var/nagios/ramcache"
 test -e /etc/sysconfig/$prog && . /etc/sysconfig/$prog
```
- 12 -

Les sources présentées sur cette page sont libres de droits et vous pouvez les utiliser à votre convenance. Par contre, la page de présentation constitue une œuvre intellectuelle protégée par les droits d'auteur. Copyright ® 2011-2017 djibril. Aucune reproduction, même partielle, ne peut être faite de ce site et de l'ensemble de son contenu : textes, documents, images, etc. sans<br>l'autorisation expresse de l'au

Installation et configuration de Nagios pour débutants par djibri

```
/etc/init.d/nagios corrigé
 lockfile=/var/lock/$prog
 USE_RAMDISK=${USE_RAMDISK:-0}
 if test "$USE_RAMDISK" -ne 0 && test "$RAMDISK_SIZE"X != "X"; then
     ramdisk=`mount |grep "$ramdiskdir type tmpfs"`
     if [ "$ramdisk"X == "X" ]; then
   mkdir -p -m 0755 $ramdiskdir
    mount -t tmpfs -o size=${RAMDISK_SIZE}m tmpfs $ramdiskdir
    mkdir -p -m 0755 $ramdiskdir/checkresults
    chown -R $user:$group $ramdiskdir
     fi
 fi
 check config() {
     TMPFILE="/tmp/.configtest.$$"
     /usr/sbin/service nagios configtest > "$TMPFILE"
     WARN=`grep ^"Total Warnings:" "$TMPFILE" |awk -F: '{print \$2}' |sed s/' '//g`
     ERR=`grep ^"Total Errors:" "$TMPFILE" |awk -F: '{print \$2}' |sed s/' '//g`
     if test "$WARN" = "0" && test "${ERR}" = "0"; then
    echo "OK - Configuration check verified" > /var/run/nagios.configtest
    chmod 0644 /var/run/nagios.configtest
    /bin/rm "$TMPFILE"
     return 0
     else
    # We'll write out the errors to a file we can have a
    # script watching for
    echo "WARNING: Errors in config files - see log for details: $TMPFILE" > /var/run/
 nagios.configtest
   egrep -i "(^warning|^error)" "$TMPFILE" >> /var/run/nagios.configtest
    chmod 0644 /var/run/nagios.configtest
    cat "$TMPFILE"
    exit 8
     fi
 }
 start() {
    test -x $exec || exit 5
     test -f $config || exit 6
     if test "$checkconfig" = "false"; then
    check_config
    fi
     echo -n $"Starting $prog: "
  # We need to _make sure_ the precache is there and verified
  # Raise priority to make it run better
     daemon --user=$user -- $exec -d $config
     retval=$?
     echo
     test $retval -eq 0 && touch $lockfile
     return $retval
 }
 stop() {
     echo -n $"Stopping $prog: "
     killproc -p ${pidfile} $exec
    retval=$?
     echo
     test $retval -eq 0 && rm -f $lockfile
     return $retval
 }
 restart() {
    check_config
     checkconfig="true"
     stop
     start
 }
 reload() {
```
Les sources présentées sur cette page sont libres de droits et vous pouvez les utiliser à votre convenance. Par contre, la page de présentation constitue une œuvre intellectuelle protégée par les droits d'auteur. Copyright ® 2011-2017 djibril. Aucune reproduction, même partielle, ne peut être faite de ce site et de l'ensemble de son contenu : textes, documents, images, etc. sans<br>l'autorisation expresse de l'au

Installation et configuration de Nagios pour débutants par djibri

```
/etc/init.d/nagios corrigé
     echo -n $"Reloading $prog: "
     killproc -p ${pidfile} $exec -HUP
     RETVAL=$?
     echo
 }
 force reload() {
     restart
 }
 case "$1" in
     start)
   status of proc $prog && exit 0
    $1
   \mathcal{L} stop)
    status_of_proc $prog|| exit 0
    $1
    ;;
     restart)
    $1
   \mathcal{L} reload)
   status of proc $prog || exit 7
    $1
    ;;
     force-reload)
    force_reload
   \mathcal{L} status)
    status_of_proc $prog
    ;;
     condrestart|try-restart)
    status_of_proc $prog|| exit 0
    restart
   \left| \cdot \right| configtest)
    $nice su -s /bin/bash - nagios -c "$corelimit >/dev/null 2>&1 ; $exec -vp $config"
    RETVAL=$?
    ;;
     *)
  echo \sharp"Usage: \sharp 0 {start|stop|status|restart|condrestart|try-restart|reload|force-reload|configtest}"
    exit 2
 esac
```
exit *\$?*

*Avant d'appliquer cette correction, il faut bien s'assurer que vous obteniez bien les messages d'erreurs successifs. Il se peut qu'au moment de la lecture de ce tutoriel, le bogue ait été corrigé par Nagios.*

Tous ces tests et modifications ont peut-être créé des processus Nagios zombies. Un redémarrage de votre serveur fera du bien et permettra de tester que Nagios se lance et s'arrête correctement.

```
root@supervision:# /etc/init.d/nagios stop
[ OK ] is running.
$Stopping nagios:
root@supervision:# ps -aux | grep nagios
warning: bad ps syntax, perhaps a bogus '-'?
See http://gitorious.org/procps/procps/blobs/master/Documentation/FAQ<br>root 3541 0.0 0.0 3564 788 pts/0 S+ 13:17 0:00 grep
         8541 0.0 0.0 3564 788 pts/0 S+ 13:17 0:00 grep nagios
root@supervision:# /etc/init.d/nagios stop
[FAIL] is not running ... failed!
root@supervision:# /etc/init.d/nagios start
[FAIL] is not running ... failed!
$Starting nagios:
```
Les sources présentées sur cette page sont libres de droits et vous pouvez les utiliser à votre convenance. Par contre, la page de présentation constitue une œuvre intellectuelle protégée par les droits d'auteur. Copyright ® 2011-2017 djibril. Aucune reproduction, même partielle, ne peut être faite de ce site et de l'ensemble de son contenu : textes, documents, images, etc. sans<br>l'autorisation expresse de l'au

- 14 -

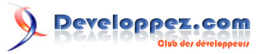

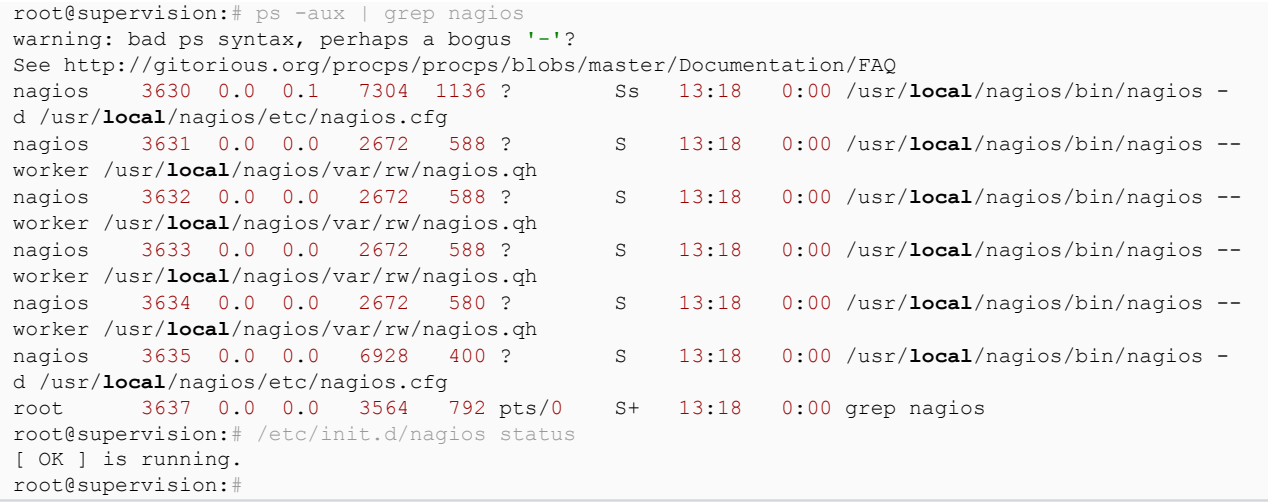

Le script /etc/init.d/nagios start|stop|restart n'est pas toujours d'une fiabilité sans faille. Afin d'éviter d'avoir plusieurs démons Nagios qui tourneraient et qui mettraient à jour la même interface CGI. Voici comment éviter ce désagrément :

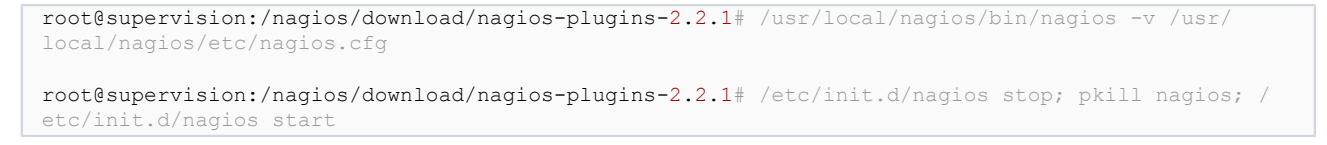

Changer la permission de ce répertoire /usr/local/nagios/var/rw afin de pouvoir effectuer certaines actions depuis l'interface Nagios.

supervision:/nagios/download/nagios-plugins-2.2.1 # chown nagios.nagcmd /usr/local/nagios/var/rw

Avant de se connecter à la page Web de Nagios, il est important de vérifier que le pare-feu du serveur ne bloque pas l'affichage des pages Web. C'est le cas sous Suse. Pour cela, allons dans

- YaST;
- Catégorie « Sécurité et utilisateurs » ;
- Pare-feu ;
- Rajoutons « Serveur http » à la liste des services autorisés de la zone externe.

Sous Debian, vous devez avoir le port 80 non bloqué par le firewall (c'est généralement le cas par défaut). Juste pour information si besoin :

```
Répondre oui
 iptables -I INPUT -p tcp --destination-port 80 -j ACCEPT
apt-get install -y iptables-persistent
```
Maintenant nous pouvons nous connecter à Nagios via le lien suivant : **<http://supervision/nagios>**.

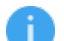

*En cas de page blanche, non trouvée, voire [ici](#page-38-0).*

### <span id="page-14-0"></span>III - Configuration de Nagios

Nous n'allons pas voir comment configurer entièrement Nagios, car c'est infini et pour en savoir plus, vous devrez vous pencher sur la documentation officielle. Néanmoins, nous allons essayer de paramétrer Nagios pour surveiller l'espace disque du serveur Nagios et d'autres serveurs Windows et Linux ainsi que leur accessibilité.

- 15 -

Les sources présentées sur cette page sont libres de droits et vous pouvez les utiliser à votre convenance. Par contre, la page de présentation constitue une œuvre intellectuelle protégée par les droits d'auteur. Copyright ® 2011-2017 djibril. Aucune reproduction, même partielle, ne peut être faite de ce site et de l'ensemble de son contenu : textes, documents, images, etc. sans l'autorisation expresse de l'auteur. Sinon vous encourez selon la loi jusqu'à trois ans de prison et jusqu'à 300 000 € de dommages et intérêts.<br><http://djibril.developpez.com/tutoriels/linux/nagios-pour-debutant/>

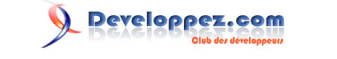

### <span id="page-15-0"></span>III-A - Surveillance locale

À ce stade de l'article, Nagios ne surveille que le serveur sur lequel il est installé. Si vous cliquez sur le lien Services ou Hosts de la page Web de votre Nagios (http://supervision/nagios/), vous ne verrez que localhost. Certains services sont par défaut surveillés, notamment le swap, l'espace disque de la partition root /, le ping, etc.

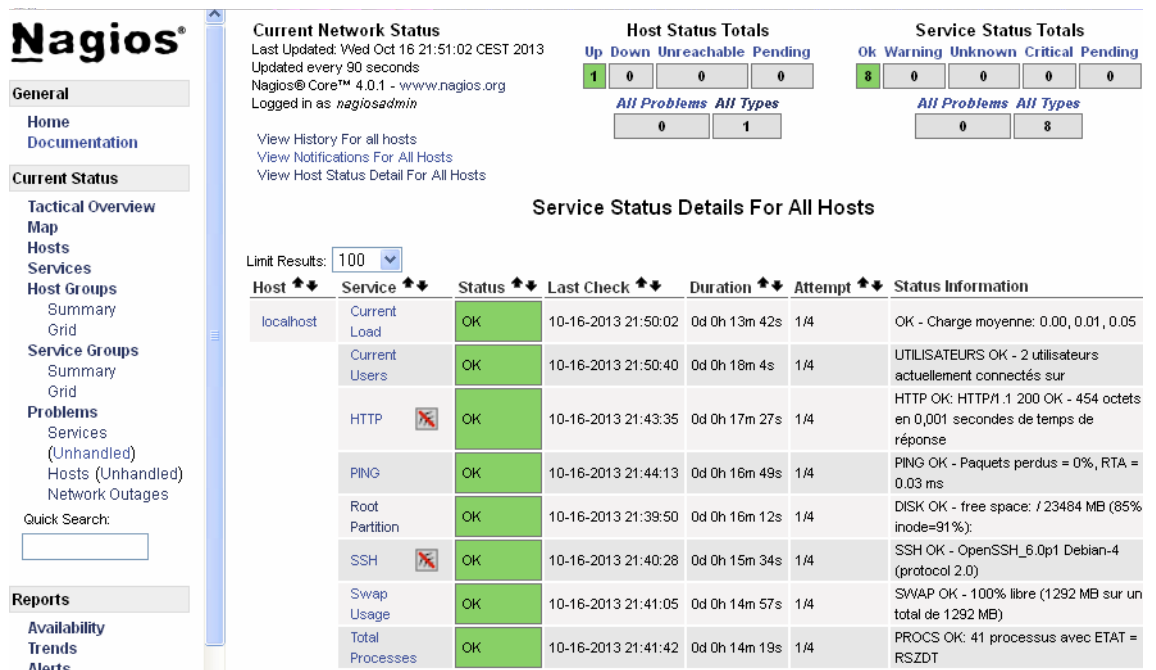

Pour modifier les services surveillés par Nagios en local, il faut aller dans le fichier localhost.cfg qui se trouve dans le répertoire /usr/local/nagios/etc/objects. Vous y trouverez différentes sections. La première est la section host. Pour la vérification de l'espace disque, il faut voir le service utilisant le programme « check\_local\_disk ». Vous trouverez cette ligne :

check\_command check\_local\_disk!20*%*!10*%*!/

En fait, Nagios lance un programme s'appelant check\_local\_disk en lui passant en argument 20% et 10%. Ce programme va vérifier l'espace disque et envoyer à Nagios 0 si tout est OK, 1 (pour warning) si l'espace disque restant est inférieur à 20 % ou 2 (pour critique) si l'espace disque restant est inférieur à 10 %. Avec ce code retour, Nagios va afficher un message adapté au niveau de l'interface Web. Vous pouvez les modifier pour tester.

• Comment Nagios fait-il pour connaître l'emplacement des programmes ?

En fait, il existe un fichier « commands.cfg » dans le répertoire /usr/local/nagios/etc/objects où sont listées toutes les commandes que Nagios utilisera en local.

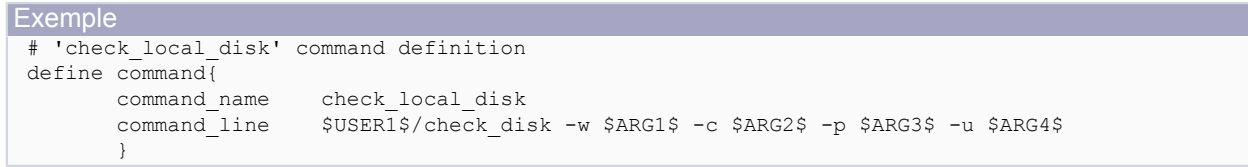

On remarquera que Nagios lance en réalité le programme check disk au lieu de check local disk qui est en fait un alias avec les paramètres -w \$ARG1\$ -c \$ARG2\$ -p \$ARG3\$.

\$ARG1 correspond au 20%, \$ARG2 au 10% et \$ARG3 à /. Pour en savoir plus sur les arguments, consultez la documentation officielle **[nagiosplugins](http://nagios-plugins.org/doc/man/)** et cherchez check\_disk.

<sup>- 16 -</sup>

Les sources présentées sur cette page sont libres de droits et vous pouvez les utiliser à votre convenance. Par contre, la page de présentation constitue une œuvre intellectuelle protégée par les droits d'auteur. Copyright ® 2011-2017 djibril. Aucune reproduction, même partielle, ne peut être faite de ce site et de l'ensemble de son contenu : textes, documents, images, etc. sans l'autorisation expresse de l'auteur. Sinon vous encourez selon la loi jusqu'à trois ans de prison et jusqu'à 300 000 € de dommages et intérêts. <http://djibril.developpez.com/tutoriels/linux/nagios-pour-debutant/>

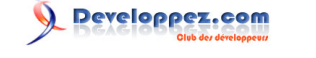

Mettons-nous à la place de Nagios en ligne de commande et lancons check disk. À noter que tous les programmes Nagios se trouvent dans le répertoire /usr/local/nagios/libexec.

```
supervision:~ # /usr/local/nagios/libexec/check disk -w 20% -c 10% -p ,
DISK OK - free space: / 137429 MB (97% inode=98%);| /=3734MB;118974;133846;0;148718
supervision:~ # echo $?
0
```
Vous remarquez que le code retourné est bien 0. Affinons notre requête pour afficher les tailles en Gigabytes au lieu de MB (par défaut). L'option -u nous le permet.

```
supervision: * /usr/local/nagios/libexec/check disk -w 20% -c 10% -p / -u GB
DISK OK - free space: / 134 GB (97% inode=98%);| /=3GB;116;130;0;145
```
Si vous souhaitez que Nagios fasse le même affichage, il faut modifier le fichier « commands.cfg » pour soit lui mettre en dur -u GB, soit lui donner un quatrième argument nous donnant le choix de le paramétrer. Exemple :

```
supervision:\sim # cat /usr/local/nagios/etc/objects/commands.cfg | grep check_disk<br>command line $USER1$/check disk -w $ARG1$ -c $ARG2$ -p $ARG3$ -u $ARG4$ command_line $USER1$/check_disk -w $ARG1$ -c $ARG2$ -p $ARG3$ -u $ARG4$
supervision:~ # cat /usr/local/nagios/etc/objects/localhost.cfg | grep check_local_disk<br>check command check local disk!20%!10%!/!GB
                                                              check_command check_local_disk!20%!10%!/!GB
```
Voilà, c'est magique !!! Pour les autres services, le principe est le même. Avec un peu, voire beaucoup d'huile de coude et vous pourrez y arriver  $\bigoplus$ !

### <span id="page-16-0"></span>III-B - Surveillance à distance

Pour surveiller des machines distantes, il faut qu'il y ait sur ces machines un agent qui pourra renseigner les plugins Nagios des informations dont ils ont besoin.

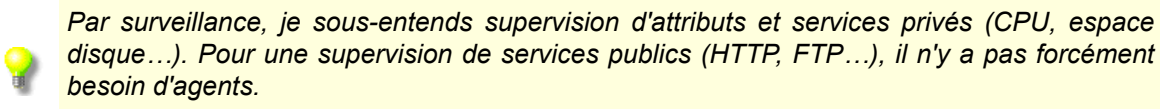

La mise en place de cet agent diffère en fonction du système d'exploitation de la machine à surveiller ou du matériel. Nous prendrons pour exemple une machine Windows, Linux et un switch. Une fois l'agent installé, il faut créer de nouvelles définitions d'hôtes et de services pour surveiller la machine puis redémarrer le démon Nagios.

### <span id="page-16-1"></span>III-B-1 - Machines à surveiller sous Windows

Pour notre tutoriel, nous allons installer l'addon NSClient++ sur la machine Windows et utiliser le greffon check nt pour communiquer avec NSCLient++.

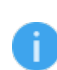

*« NSClient++, notamment la version 0.3.9 est la dernière version mise à disposition du public à la date du 02/04/2012. À partir de mai 2012, il faudra installer NSCP comme agent sur vos machines Windows si vous souhaitez être à jour. Bien évidemment, si vous souhaitez toujours utiliser NSClient++, il sera toujours fonctionnel, voire disponible en téléchargement sur le site officiel.*

Ce greffon check nt est déjà installé vu que Nagios l'est. Vous pouvez le trouver dans le fichier « /usr/local/nagios/ etc/objects/commands.cfg ».

- 17 -

Les sources présentées sur cette page sont libres de droits et vous pouvez les utiliser à votre convenance. Par contre, la page de présentation constitue une œuvre intellectuelle protégée par les droits d'auteur. Copyright ® 2011-2017 djibril. Aucune reproduction, même partielle, ne peut être faite de ce site et de l'ensemble de son contenu : textes, documents, images, etc. sans l'autorisation expresse de l'auteur. Sinon vous encourez selon la loi jusqu'à trois ans de prison et jusqu'à 300 000 € de dommages et intérêts. <http://djibril.developpez.com/tutoriels/linux/nagios-pour-debutant/>

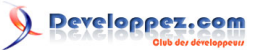

Installation et configuration de Nagios pour débutants par [djibril](http://www.developpez.net/forums/u35657/djibril/)

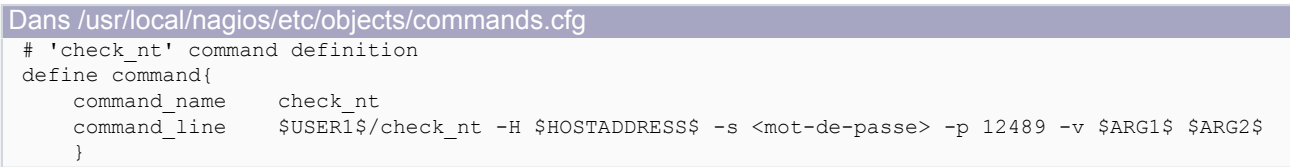

*Il se peut que vous n'ayez pas la chaîne -s <mot-de-passe> dans votre fichier de configuration. Veuillez la rajouter et changer « <mot-de-passe> » par un mot de passe de votre choix qui sera utilisé pour surveiller les machines Windows.*

Voyons comment installer l'agent Windows.

### <span id="page-17-0"></span>III-B-1-a - Agent NSClient++ jusqu'en avril 2012

Il est possible d'utiliser d'autres agents Windows (comme NC\_Net), mais il faudra dans ce cas modifier les commandes et les définitions de services… Mais nous, nous utiliserons NSClient++. Téléchargez-le à cette **[adresse](http://nsclient.org/nscp/downloads)** (**[old legacy versions](http://files.nsclient.org/legacy/)**) et récupérez NSClient++-0.3.9-Win32.msi ou une version plus récente. À ce jour (16/10/2013), c'est la version 0.3.9. Je vous rappelle que notre machine Windows s'appelle « winprod ».

• Installation de l'agent

Une fois votre fichier MSI téléchargé, installez-le sur la machine winprod. Il vous demandera l'adresse IP de votre serveur Nagios, vous pouvez mettre le nom DNS si votre réseau en dispose d'un. Précisez un mot de passe, mettezle dans le champ adéquat. Ensuite activez les champs plug-ins, check\_nt et check\_nrpe.

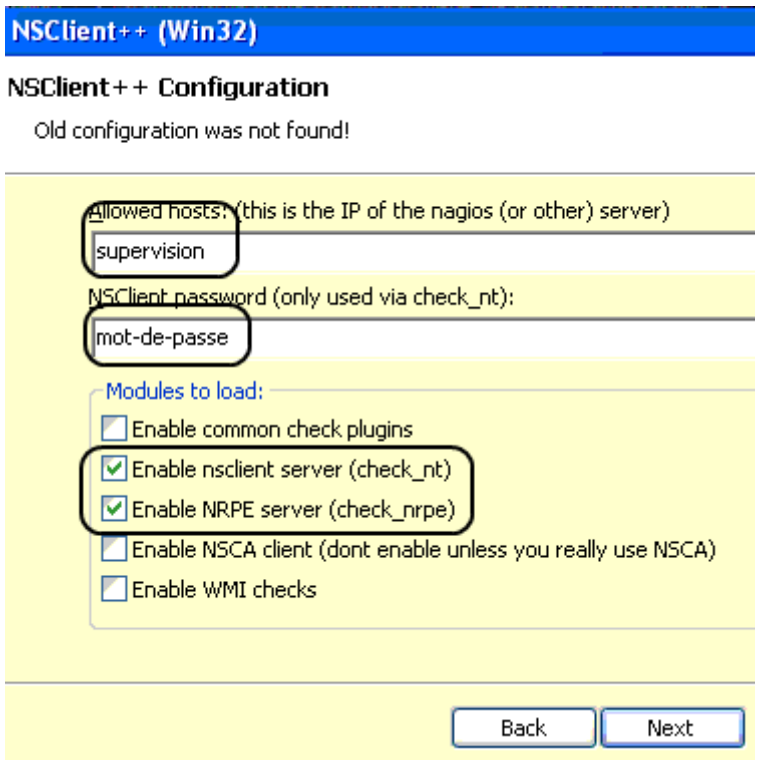

*Si vous ne mettez pas de mot de passe, il se peut que plus tard, vous ayez ce genre de message d'erreur : « NSClient - ERROR: Invalid password. ».*

Les sources présentées sur cette page sont libres de droits et vous pouvez les utiliser à votre convenance. Par contre, la page de présentation constitue une œuvre intellectuelle protégée par les droits d'auteur. Copyright ® 2011-2017 djibril. Aucune reproduction, même partielle, ne peut être faite de ce site et de l'ensemble de son contenu : textes, documents, images, etc. sans<br>l'autorisation expresse de l'au

- 18 -

Le mot de passe peut être par la suite modifié après l'installation de NSClient en modifiant le fichier « NSC.ini » qui se trouve à cet emplacement :C:\Program Files\NSClient++\ (ou C:\Program\NSClient++\ pour une version 64 bits).

Ouvrez maintenant le gestionnaire de service afin de s'assurer que le service NSClient est autorisé à interagir avec le bureau :

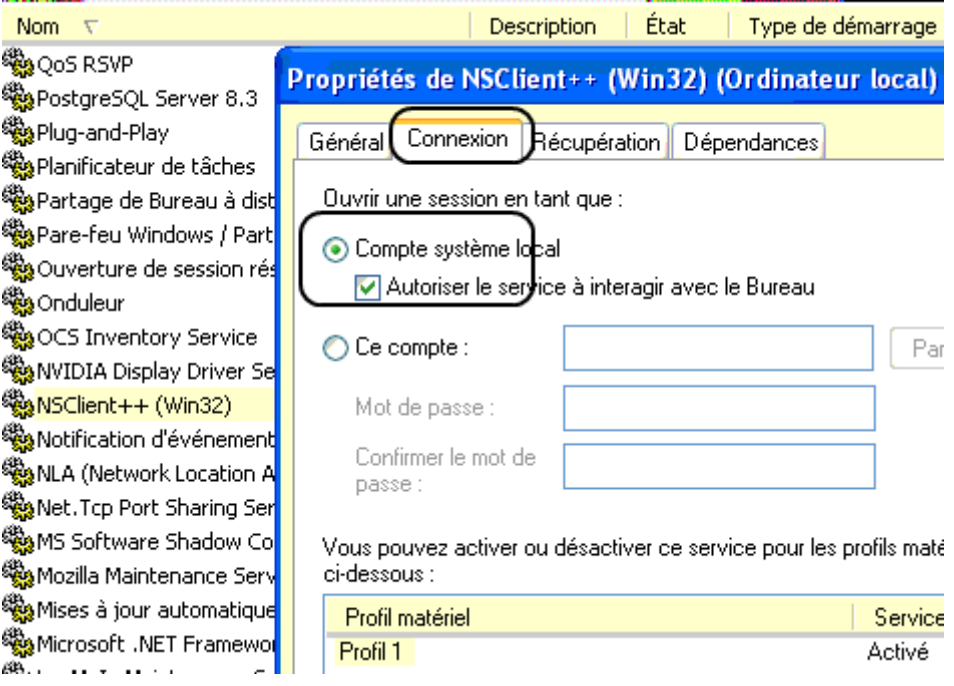

Maintenant, il faut ouvrir le fichier « NSC.ini » qui se trouve à cet emplacement : C:\Program Files\NSClient++\ (ou C:\Program\NSClient++\ pour une version 64 bits).

Dans la section [modules], il faut décommenter tous les modules listés exceptés CheckWMI.dll et RemoteConfiguration.dll.

Dans la section [Settings], vous devez avoir ces deux lignes :

password=VOTRE MOT DE PASSE allowed\_hosts=supervision

### <span id="page-18-0"></span>III-B-1-b - Agent NSCP à partir de mai 2012

NSCP n'est autre chose que NSClient++ amélioré. C'est l'agent à utiliser depuis mai 2012. Sa configuration diffère un peu de celle de NSClient++ et on ne trouve pas beaucoup de documentations à ce jour en dehors de l'officielle pas toujours très compréhensible. Néanmoins, dans ce tutoriel, je vous présenterai une de mes configurations m'ayant permis d'utiliser Nagios.

• Installation de l'agent

Téléchargez-le à cette **[adresse](http://nsclient.org/download/)** et récupérez NSCP-0.4.4.19 (x64) (nous sommes sur une machine 64 bits) ou une version plus récente. À ce jour (12/04/2016), c'est la version 0.4.4.19.

Je vous rappelle que notre machine Windows s'appelle « winprod ».

Une fois votre fichier MSI téléchargé, installez-le sur la machine winprod. Il vous demandera l'adresse IP de votre serveur Nagios, vous pouvez mettre le nom DNS si votre réseau en dispose d'un.

- 19 -

Les sources présentées sur cette page sont libres de droits et vous pouvez les utiliser à votre convenance. Par contre, la page de présentation constitue une œuvre intellectuelle protégée par les droits d'auteur. Copyright ® 2011-2017 djibril. Aucune reproduction, même partielle, ne peut être faite de ce site et de l'ensemble de son contenu : textes, documents, images, etc. sans l'autorisation expresse de l'auteur. Sinon vous encourez selon la loi jusqu'à trois ans de prison et jusqu'à 300 000 € de dommages et intérêts. <http://djibril.developpez.com/tutoriels/linux/nagios-pour-debutant/>

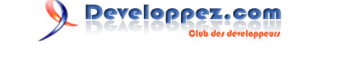

Choisissez une installation complète et précisez un mot de passe, mettez-le dans le champ adéquat. Ensuite activez les champs plug-ins, check\_nt et check\_nrpe.

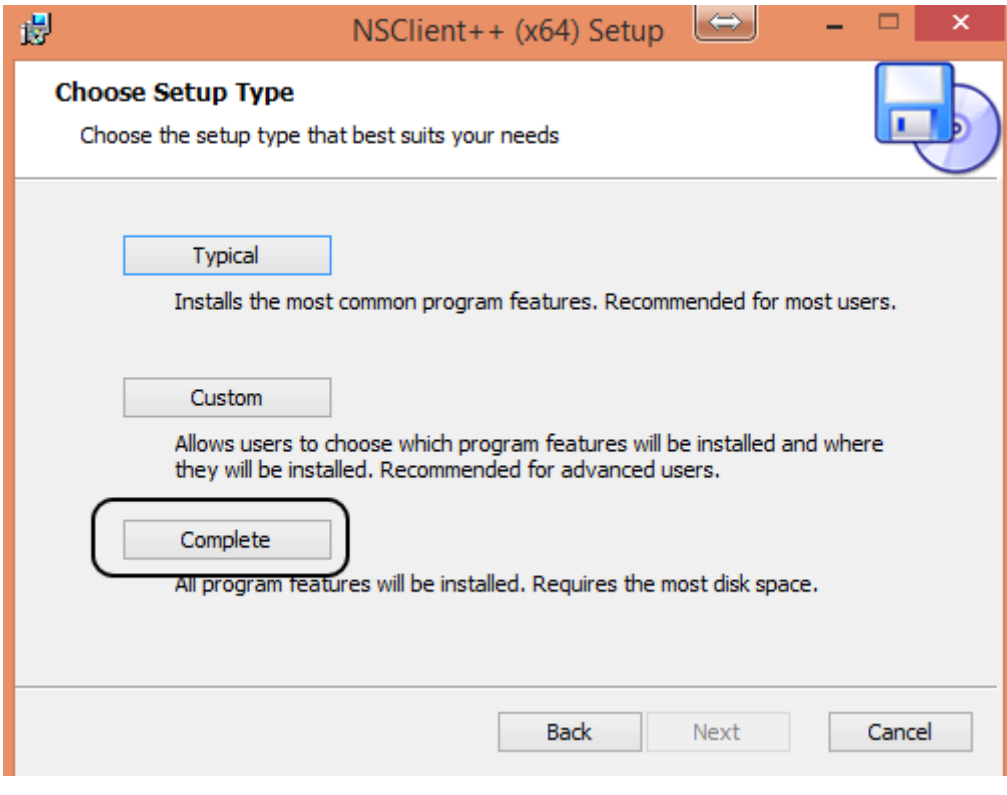

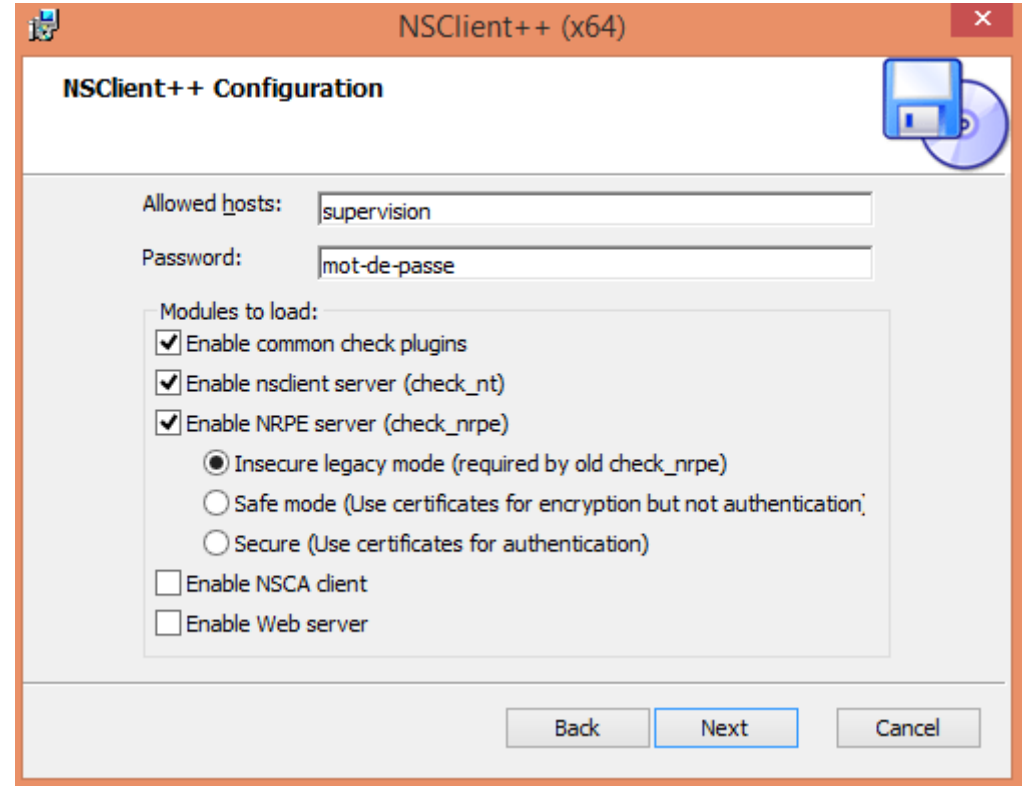

*Si vous ne mettez pas de mot de passe, il se peut que plus tard, vous ayez ce genre de message d'erreur : « NSClient - ERROR: Invalid password. ».*

Les sources présentées sur cette page sont libres de droits et vous pouvez les utiliser à votre convenance. Par contre, la page de présentation constitue une œuvre intellectuelle protégée par<br>les droits d'auteur. Copyright

- 20 -

Le mot de passe peut être par la suite modifié après l'installation de NSClient en modifiant le fichier « nsclient.ini » qui se trouve à cet emplacement : C:\Program Files\NSClient++.

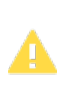

*Je vous recommande d'ouvrir le fichier « nsclient.ini » en tant qu'administrateur. Par exemple, en ouvrant notepad++ en tant qu'administrateur, puis vous ouvrez votre fichier. Sinon, il se peut que vous ne puissiez pas sauvegarder votre fichier faute d'autorisation.*

Dans votre fichier « nsclient.ini », s'il n'existe pas de section [/settings/external scripts], veuillez en rajouter une en fin de fichier de la sorte :

```
Autoriser l'ajout d'arguments
 [/settings/external scripts]
 allow arguments = true
```
Dans la section [/settings/NRPE/server], veuillez en rajouter la ligne :

Autoriser l'ajout d'arguments allow arguments = true

Supposons que nous avons développé un plug-in Perl que nous souhaitons exécuter sous Windows, pour qu'il fonctionne, voici ce dont vous avez besoin :

- **[Installer Perl](https://perl.developpez.com/faq/perl/?page=Installation-de-Perl)** ;
- Chercher la section [/settings/external scripts/scripts] dans le .ini ;
- Rajouter une ligne comme ci-dessous :

```
Ligne d'appel d'un programme Perl
 [/settings/external scripts/scripts]
 ; SCRIPT - For more configuration options add a dedicated section (if you add a new section you can customize the
 foo = scripts\fofo.bat
 check ntp=C:\Perl64\bin\perl.exe scripts\perl\check ntp.pl -H $ARG1$ -w $ARG2$ -c $ARG3$
```
Dans l'exemple ci-dessus, on a créé un programme Perl nommé « check ntp.pl » qui accepte trois arguments. (-H, -w et -c). Ce programme sera appelé depuis le serveur Nagios via l'alias « check\_ntp ». Pour qu'il soit lancé via perl, on donne le chemin complet de l'exécutable perl.

N.B. Vous noterez également que l'on a créé un répertoire C:\Program Files\NSClient++\scripts\perl afin d'y mettre notre plug-in. Pour en savoir plus sur la création de plugin Perl : **[Concevoir facilement un plug-in Nagios en Perl](http://djibril.developpez.com/tutoriels/perl/ecrire-facilement-plugin-nagios-perl/)**.

*À chaque mise à jour du fichier de configuration « nsclient.ini », vous devez redémarrer le service nscp. Vous pouvez le faire en ligne de commande depuis une console DOS ouverte en tant qu'administrateur de la sorte :*

```
Ť
```

```
Commande DOS
  cd "C:\Program Files\NSClient++"
  net stop nscp && net start nscp
```
### <span id="page-20-0"></span>III-B-1-c - Configuration de Nagios

Remettons-nous sur notre serveur Nagios « supervision » et éditons le fichier de configuration de Nagios.

Les sources présentées sur cette page sont libres de droits et vous pouvez les utiliser à votre convenance. Par contre, la page de présentation constitue une œuvre intellectuelle protégée par les droits d'auteur. Copyright ® 2011-2017 djibril. Aucune reproduction, même partielle, ne peut être faite de ce site et de l'ensemble de son contenu : textes, documents, images, etc. sans l'autorisation expresse de l'auteur. Sinon vous encourez selon la loi jusqu'à trois ans de prison et jusqu'à 300 000 € de dommages et intérêts. <http://djibril.developpez.com/tutoriels/linux/nagios-pour-debutant/>

- 21 -

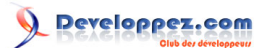

Installation et configuration de Nagios pour débutants par [djibril](http://www.developpez.net/forums/u35657/djibril/)

```
supervision:~ # vi /usr/local/nagios/etc/nagios.cfg
# Definitions for monitoring a Windows machine
#cfg_file=/usr/local/nagios/etc/objects/windows.cfg
```
Si nous décommentons la ligne avec windows.cfg, nous disons à Nagios de regarder le fichier windows.cfg pour y trouver les définitions des hôtes Windows. Cette méthode est intéressante, car nous pouvons définir toutes nos machines Windows dans le même fichier, mais je préfère avoir un fichier par serveur Windows pour une meilleure lisibilité et maintenance. Pour ce faire, je n'utiliserai pas cette technique de configuration.

Créons un répertoire où stocker tous les fichiers de configuration de nos machines Windows et précisons-le à Nagios. Mettons-nous sous l'utilisateur « nagios ».

```
supervision:~ # su - nagios
nagios@supervision:~$ mkdir /usr/local/nagios/etc/serveurs_windows
nagios@supervision:~$ vi /usr/local/nagios/etc/nagios.cfg
```
Trouvons les lignes commentées commençant par #cfg\_dir=… Créons une ligne identique en précisant le chemin vers le répertoire que nous avons créé. Décommentez-la.

Voici le résultat :

…

```
cfg_dir=/usr/local/nagios/etc/serveurs_windows
#cfg_dir=/usr/local/nagios/etc/servers
#cfg_dir=/usr/local/nagios/etc/printers
#cfg_dir=/usr/local/nagios/etc/switches
#cfg_dir=/usr/local/nagios/etc/routers
```
Copions le fichier windows.cfg en winprod.cfg dans ce répertoire.

```
nagios@supervision:~$ cp /usr/local/nagios/etc/objects/windows.cfg /usr/local/nagios/etc/
serveurs_windows/winprod.cfg
```
Modifions ce fichier en remplaçant winserver par winprod (nom de notre serveur Windows). Puis changeons l'adresse IP par la nôtre ou par winprod étant donné que nous disposons d'un DNS.

À ce stade, tout devrait bien fonctionner, faisons une petite vérification !

```
nagios@supervision:~$ /usr/local/nagios/bin/nagios -v /usr/local/nagios/etc/nagios.cfg
Nagios Core 4.3.2
…
Total Warnings: 0
Total Errors: 0
Things look okay - No serious problems were detected during the pre-flight check
```
Dans le fichier windows.cfg, il y a une section où l'on définit tous les serveurs du groupe. Comme le but est d'avoir un fichier par machine, je ne souhaite pas devoir mettre à jour cette section dans chaque fichier de configuration pour chaque poste Windows. Créons un fichier « groupe\_serveurs\_windows.cfg » dans lequel on définira notre groupe de serveurs Windows. Ainsi, à chaque rajout de serveurs Windows, on fera la modification dans ce fichier.

Voici son contenu :

```
groupe_serveurs_windows.cfg
 # Définition du groupe
```
- 22 -

Les sources présentées sur cette page sont libres de droits et vous pouvez les utiliser à votre convenance. Par contre, la page de présentation constitue une œuvre intellectuelle protégée par les droits d'auteur. Copyright ® 2011-2017 djibril. Aucune reproduction, même partielle, ne peut être faite de ce site et de l'ensemble de son contenu : textes, documents, images, etc. sans l'autorisation expresse de l'auteur. Sinon vous encourez selon la loi jusqu'à trois ans de prison et jusqu'à 300 000 € de dommages et intérêts. <http://djibril.developpez.com/tutoriels/linux/nagios-pour-debutant/>

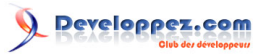

Installation et configuration de Nagios pour débutants par [djibril](http://www.developpez.net/forums/u35657/djibril/)

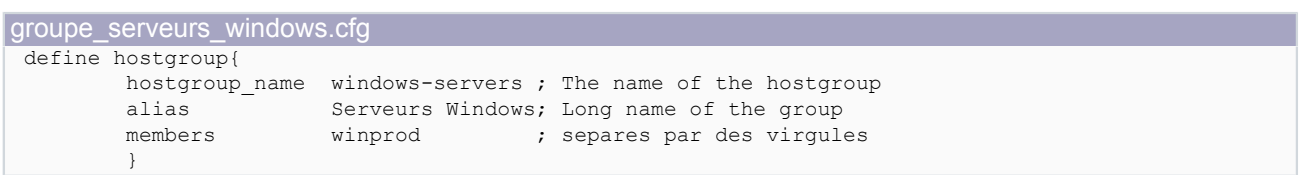

Et dans notre fichier winprod.cfg, on supprime cette section. Maintenant, vérifions que notre configuration est correcte.

nagios@supervision:~*\$* /usr/**local**/nagios/bin/nagios -v /usr/**local**/nagios/etc/nagios.cfg

Il n'y a pas d'erreur, tout fonctionne bien, on peut redémarrer Nagios (sous root) et vérifier sur notre site Nagios http:// supervision/nagios.

Dans le fichier winprod.cfg, nous testons plusieurs services présents par défaut. Notre serveur windows appartient au hostgroup « windows-servers », ce groupe doit être défini une seule fois pour toutes les machines Windows que nous surveillerons. Comme nous souhaitons faire un fichier par serveur, nous définirons ce hostgroup dans un fichier à part et l'enlèverons du fichier winprod.cfg.

```
supervision:~ # vi /usr/local/nagios/etc/serveurs windows/hostgroup windows.cfg
# Define a hostgroup for Windows machines
# All hosts that use the windows-server template will automatically be a member of this group
define hostgroup{
                       windows-servers \cdot; The name of the hostgroup
    alias Serveurs Windows ; Long name of the group<br>members winprod ; Serveurs membres du gro
                                      ; Serveurs membres du groupe séparés par des virgules
     }
```
Voilà, à ce stade, Nagios surveille notre machine winprod et vous pouvez rajouter d'autres serveurs Windows (machine.cfg dans le répertoire serveurs\_windows).

### <span id="page-22-0"></span>III-B-2 - Machines à surveiller sous Linux

Nous avons besoin d'un agent sur les serveurs à surveiller et des plug-ins Nagios. Nous utiliserons les plug-ins « NRPE ».

NRPE (Nagios Remote Plugin Executor)(*N*agios *R*emote *P*lugin *E*xecutor) est un « Addons » pour Nagios qui permet d'exécuter des plug-ins sur un serveur Linux/Unix distant. Cela permet de surveiller des ressources locales (charge du processeur, utilisation de la mémoire, espace disque…) qui ne sont normalement pas disponibles depuis d'autres machines. Afin d'interroger le client NRPE, il faudra utiliser le greffon « check\_nrpe » sur notre serveur Nagios « supervision ». Pour ce faire, il va falloir installer NRPE sur notre serveur Nagios, et sur toutes les machines à surveiller. De plus il faudra installer les plug-ins Nagios sur chaque serveur distant à surveiller.

### <span id="page-22-1"></span>III-B-2-a - Installation de NRPE et des plug-ins Nagios sur le serveur Linux distant

Avant de commencer l'installation, nous devons d'abord nous assurer de disposer de la bibliothèque « libssl-dev », sinon, il faut l'installer. Elle correspond à « openssl-devel » et « openssl ». Si vous avez un souci, lisez **[cette aide](#page-36-1)**.

Notre serveur servprod à surveiller est un serveur sous « Debian ». Pour les autres distributions, il faudra installer la bibliothèque « build-essential ». Il peut être également intéressant d'installer les bibliothèques make, gcc, Net-SNMP et xinetd.

```
Sous Debian
 apt-get update
 apt-get upgrade
 apt-get install autoconf bc gawk dc libc6 make gcc libmcrypt-dev build-essential wget libssl-dev
   snmpd snmp scli xinetd snmp libnet-snmp-perl gettext
```
- 23 - Les sources présentées sur cette page sont libres de droits et vous pouvez les utiliser à votre convenance. Par contre, la page de présentation constitue une œuvre intellectuelle protégée par les droits d'auteur. Copyright ® 2011-2017 djibril. Aucune reproduction, même partielle, ne peut être faite de ce site et de l'ensemble de son contenu : textes, documents, images, etc. sans l'autorisation expresse de l'auteur. Sinon vous encourez selon la loi jusqu'à trois ans de prison et jusqu'à 300 000 € de dommages et intérêts. <http://djibril.developpez.com/tutoriels/linux/nagios-pour-debutant/>

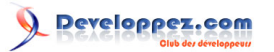

```
Sous Red Hat
 yum install openssl openssl-devel
```
yum install xinetd

• Téléchargement des archives

Plaçons-nous dans le répertoire /usr/local/src et téléchargeons les fichiers nécessaires (plug-in **[nrpe](http://www.nagios.org/download/addons)** et **[nagios](http://www.nagios.org/download/plugins/)**).

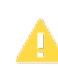

*Si vous faites une mise à jour, il est important de faire une sauvegarde du fichier /usr/local/ nagios/etc/nrpe.cfg !*

À ce jour, nous installons NRPE version 3.1.1 et les plug-ins nagios version 2.1.1.

*En cas de mise à jour ou non, si vous avez utilisé sur votre serveur nagios nrpe version 3.X comme dans ce tutoriel, vos machines clientes surveillées doivent également avoir les mêmes versions nrpe sous peine d'avoir des messages d'erreur de type : « erreur de segmentation » à la commande :*

```
# /usr/local/nagios/libexec/check_nrpe -H servprod
Erreur de segmentation
```
*De plus, si les machines supervisées ne sont pas à jour, le service « xinetd » ne fonctionnera pas bien.*

```
# /etc/init.d/xinetd status
● xinetd.service - LSB: Starts or stops the xinetd daemon.
    Loaded: loaded (/etc/init.d/xinetd)
   Active: active (running) since sam. 2017-06-10 17:31:10 CEST; 22min ago
    Process: 4015 ExecStop=/etc/init.d/xinetd stop (code=exited, status=0/
SUCCESS)
   Process: 4020 ExecStart=/etc/init.d/xinetd start (code=exited, status=0/
SUCCESS)
    CGroup: /system.slice/xinetd.service
               └─4029 /usr/sbin/xinetd -pidfile /run/xinetd.pid -stayalive -
inetd_compat -inetd_ipv6
juin 10 17:39:42 servprod nrpe[4140]: Error: Request packet type/version was
  invalid!
juin 10 17:40:40 servprod nrpe[4145]: Error: Request packet type/version was
  invalid!
juin 10 17:43:52 servprod nrpe[4151]: Error: Request packet type/version was
  invalid!
juin 10 17:44:50 servprod nrpe[4157]: Error: Request packet type/version was
  invalid!
juin 10 17:45:48 servprod nrpe[4162]: Error: Request packet type/version was
 invalid!
juin 10 17:47:45 servprod nrpe[4167]: Error: Request packet type/version was
  invalid!
juin 10 17:48:44 servprod nrpe[4173]: Error: Request packet type/version was
  invalid!
juin 10 17:49:42 servprod nrpe[4178]: Error: Request packet type/version was
  invalid!
juin 10 17:50:40 servprod nrpe[4183]: Error: Request packet type/version was
  invalid!
juin 10 17:50:47 servprod nrpe[4188]: Error: Request packet type/version was
  invalid!
```
*Au fur et à mesure des requêtes, les lignes d'erreurs augmentent jusqu'à l'arrêt du service « nrpe ».*

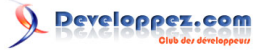

*Il est donc préférable d'être à jour au niveau des serveurs clients, idem pour les plug-ins nagios, ça ne fera pas de mal à vos serveurs.*

```
servprod:~ # cd /usr/local/src/
servprod:/usr/local/src # wget http://downloads.sourceforge.net/project/nagios/nrpe-3.x/
nrpe-3.1.1/nrpe-3.1.1.tar.gz
servprod:/usr/local/src # wget http://nagios-plugins.org/download/nagios-plugins-2.1.1.tar.gz
```
#### • Création d'un compte et groupe nagios

### **Suse** servprod:/usr/**local**/src # groupadd nagios && useradd nagios -G nagios -p nagios

Sous Debian ou RedHat servprod:/usr/**local**/src # groupadd nagios && useradd nagios -g nagios -p nagios

#### Décompressons les archives

servprod:/usr/local/src # tar -xzf nagios-plugins-2.1.1.tar.gz && tar -xzf nrpe-3.1.1.tar.gz

#### • Compilation et installation de nagios-plugins

```
servprod:/usr/local/src # cd nagios-plugins-2.1.1/
servprod:/usr/local/src/nagios-plugins-2.1.1 # ./configure
servprod:/usr/local/src/nagios-plugins-2.1.1 # make && make install
```
#### • Compilation et installation de NRPE

```
servprod:/usr/local/src # cd /usr/local/src/nrpe-3.1.1
servprod:/usr/local/src # ./configure --enable-command-args
```
« --enable-command-args » : permet d'activer le support des arguments des commandes.

<span id="page-24-0"></span>Si vous obtenez ce message :

checking **for** SSL libraries... configure: error: Cannot find ssl libraries

Il faut effectuer une petite modification, car le programme ne trouve pas la bibliothèque SSL.

Sous ma Debian, j'ai recherché le fichier libssl.so.

```
# updatedb
# locate libssl.so
/usr/lib/i386-linux-gnu/libssl.so
/usr/lib/i386-linux-gnu/libssl.so.1.0.0
/usr/lib/i386-linux-gnu/i586/libssl.so.1.0.0
/usr/lib/i386-linux-gnu/i686/cmov/libssl.so.1.0.0
/usr/lib/vmware-tools/lib32/libssl.so.0.9.8
/usr/lib/vmware-tools/lib32/libssl.so.0.9.8/libssl.so.0.9.8
/usr/lib/vmware-tools/lib64/libssl.so.0.9.8
/usr/lib/vmware-tools/lib64/libssl.so.0.9.8/libssl.so.0.9.8
```
#### Ensuite, j'ai créé un lien symbolique :

```
ln -s /usr/lib/i386-linux-gnu/libssl.so /usr/lib/libssl.so
```
Les sources présentées sur cette page sont libres de droits et vous pouvez les utiliser à votre convenance. Par contre, la page de présentation constitue une œuvre intellectuelle protégée par les droits d'auteur. Copyright ® 2011-2017 djibril. Aucune reproduction, même partielle, ne peut être faite de ce site et de l'ensemble de son contenu : textes, documents, images, etc. sans l'autorisation expresse de l'auteur. Sinon vous encourez selon la loi jusqu'à trois ans de prison et jusqu'à 300 000 € de dommages et intérêts.<br><http://djibril.developpez.com/tutoriels/linux/nagios-pour-debutant/>

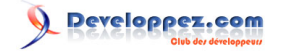

Maintenant, lorsque je relance la commande configure, je n'ai plus d'erreur.

```
checking for socklen_t... yes
checking for type of socket size... size_t
checking for SSL headers... SSL headers found in /usr
checking for SSL libraries... SSL libraries found in /usr/lib
*** Generating DH Parameters for SSL/TLS ***
Generating DH parameters, 512 bit long safe prime, generator 2
This is going to take a long time
.......+..........+.....+............+.........................+....
+.........................................+..................+.................................
+..........+......+.+......................................................................+.....
+.......+....+............
    +.......................................................................+.....+......+.....
+...............................+........................................................
+...............................................................+...
+....................................................................
+.......................................................................+.....................
+...........+....+.......................+................................................
+........+...........................+.......+...........................+..........
+...............................................+.............+..+.............................
+................................................+..........++*++*++*++*++*++*
checking for Kerberos include files... could not find include files
checking for perl... /usr/bin/perl
configure: creating ./config.status
config.status: creating Makefile
config.status: creating subst
config.status: creating src/Makefile
config.status: creating package/solaris/Makefile
config.status: creating init-script
config.status: creating init-script.debian
config.status: creating init-script.suse
config.status: creating nrpe.spec
config.status: creating sample-config/nrpe.cfg
config.status: creating sample-config/nrpe.xinetd
config.status: creating include/config.h
*** Configuration summary for nrpe 2.15 09-06-2013 ***:
 General Options:
           - NRPE port: 5666
 NRPE user: nagios
 NRPE group: nagios
 Nagios user: nagios
 Nagios group: nagios
Review the options above for accuracy. If they look okay,
type 'make all' to compile the NRPE daemon and client.
```
Sous Suse, il m'est arrivé d'avoir également le même souci, voire une erreur sur la recherche de SSL headers : « checking for SSL headers… configure: error: Cannot find ssl headers. », pourtant, j'avais SSL 0.9.8 et j'avais créé le lien symbolique dessus.

```
SSL : recherche SSL
           -name libssl.so*
 /usr/lib/libssl.so.0.9.7
 /usr/lib/libssl.so.0.9.8
 # ln -s /usr/lib/libssl.so.0.9.8 /usr/lib/libssl.so
```
N'ayant plus le CD d'installation, j'ai téléchargé les deux RPM openssl-0.9.8a-18.36.i586.rpm et openssldevel-0.9.8a-18.36.i586.rpm sur la toile en fouillant un peu. Tout dépend de votre version de Suse.

- 26 - Les sources présentées sur cette page sont libres de droits et vous pouvez les utiliser à votre convenance. Par contre, la page de présentation constitue une œuvre intellectuelle protégée par les droits d'auteur. Copyright ® 2011-2017 djibril. Aucune reproduction, même partielle, ne peut être faite de ce site et de l'ensemble de son contenu : textes, documents, images, etc. sans l'autorisation expresse de l'auteur. Sinon vous encourez selon la loi jusqu'à trois ans de prison et jusqu'à 300 000 € de dommages et intérêts.<br><http://djibril.developpez.com/tutoriels/linux/nagios-pour-debutant/>

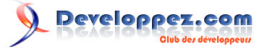

*Si vous avez un souci d'installation de « libopenssl-devel », [cette aide](#page-36-1) peut vous dépanner.*

Ensuite, je les ai installés et les compilations ont fonctionné.

```
Suse : installation RPM
 # rpm -ivh /tmp/openssl-devel-0.9.8a-18.36.i586.rpm
 rpm -ivh /tmp/openssl-0.9.8a-18.36.i586.rpm
```
Si pour une raison quelconque vous ne pouvez pas installer SSL ou n'arrivez pas à la trouver, vous pouvez désactiver son utilisation à la compilation :

```
Compilation NRPE sans SSL
 servprod:/usr/local/src # ./configure --disable-ssl --enable-command-args
```
Je vous recommande tout de même de faire le nécessaire pour l'installer.

```
Compilation
 # make all
 cd ./src/; make ; cd ..
 make[1]: entrant dans le répertoire « /usr/local/src/nrpe-3.1.1/src »
 gcc -g -O2 -I/usr/include/openssl -I/usr/include -DHAVE_CONFIG_H -I ../include -I ./../include -o
  nrpe ./nrpe.c ./utils.c ./acl.c -L/usr/lib -lssl -lcrypto -lnsl
 gcc -g -O2 -I/usr/include/openssl -I/usr/include -DHAVE_CONFIG_H -I ../include -I ./../include -o
 check nrpe ./check nrpe.c ./utils.c -L/usr/lib -lssl -lcrypto -lnsl
 make[1]: quittant le répertoire « /usr/local/src/nrpe-3.1.1/src »
 *** Compile finished ***
 If the NRPE daemon and client compiled without any errors, you
 can continue with the installation or upgrade process.
 Read the PDF documentation (NRPE.pdf) for information on the next
 steps you should take to complete the installation or upgrade.
```
Installons maintenant les plug-ins NRPE :

```
Installation NRPE des binaires
 root@servprod:/usr/local/src/nrpe-3.1.1# make install-plugin
 cd ./src/ && make install-plugin
 make[1]: entrant dans le répertoire « /usr/local/src/nrpe-3.1.1/src »
 /usr/bin/install -c -m 775 -o nagios -g nagios -d /usr/local/nagios/libexec
 /usr/bin/install -c -m 775 -o nagios -g nagios check_nrpe /usr/local/nagios/libexec
 make[1]: quittant le répertoire « /usr/local/src/nrpe-3.1.1/src »
```
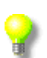

*Si vous effectuez une mise à jour, vous pouvez éviter de lancer la commande ci-dessous. Cela a pour effet de ne pas écraser votre fichier de configuration nrpe.cfg.*

Installation des fichiers de configuration

```
root@servprod:/usr/local/src/nrpe-3.1.1# make install-config
/usr/bin/install -c -m 775 -o nagios -g nagios -d /usr/local/nagios/etc
/usr/bin/install -c -m 644 -o nagios -g nagios sample-config/nrpe.cfg /usr/local/nagios/etc
```
Installation des services et démons sous différents OS :

Installation des services et démons - debian 7.x

root@servprod:/usr/**local**/src/nrpe-3.1.1# make install-init

- 27 -

Les sources présentées sur cette page sont libres de droits et vous pouvez les utiliser à votre convenance. Par contre, la page de présentation constitue une œuvre intellectuelle protégée par les droits d'auteur. Copyright ® 2011-2017 djibril. Aucune reproduction, même partielle, ne peut être faite de ce site et de l'ensemble de son contenu : textes, documents, images, etc. sans l'autorisation expresse de l'auteur. Sinon vous encourez selon la loi jusqu'à trois ans de prison et jusqu'à 300 000 € de dommages et intérêts. <http://djibril.developpez.com/tutoriels/linux/nagios-pour-debutant/>

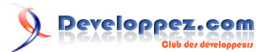

#### Installation et configuration de Nagios pour débutants par [djibril](http://www.developpez.net/forums/u35657/djibril/)

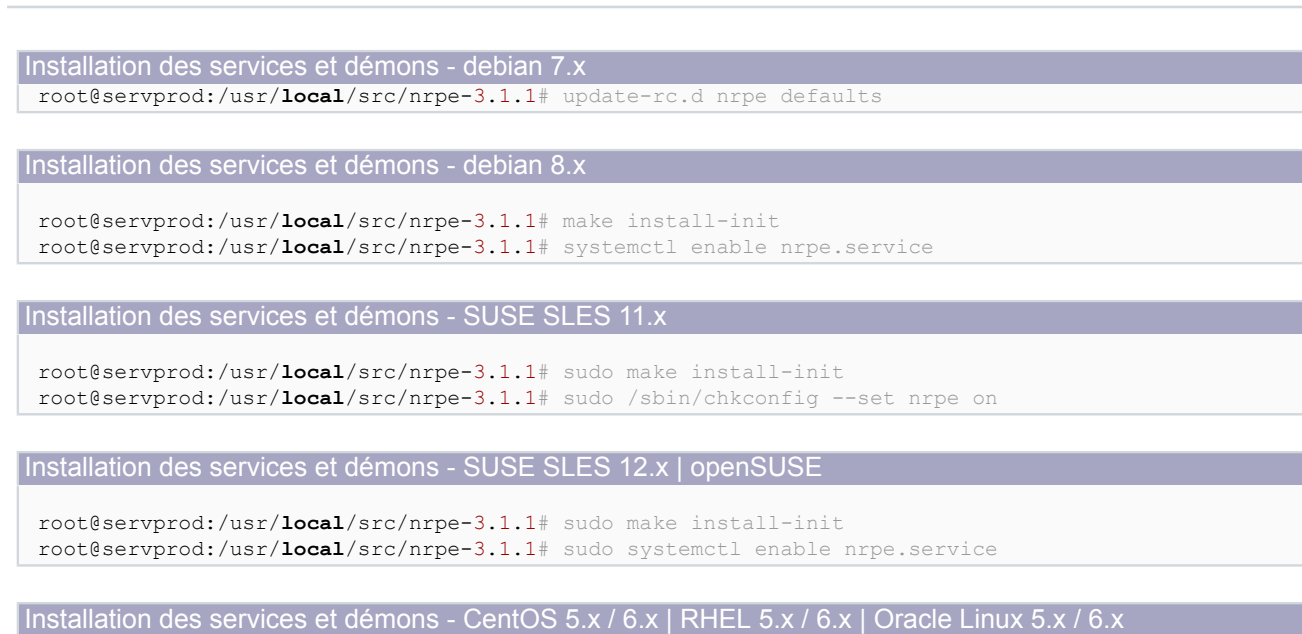

root@servprod:/usr/**local**/src/nrpe-3.1.1# make install-init

Installation des services et démons - CentOS 7.x | RHEL 7.x | Oracle Linux 7.x | Fedora 23

root@servprod:/usr/**local**/src/nrpe-3.1.1# make install-init root@servprod:/usr/**local**/src/nrpe-3.1.1# systemctl enable nrpe.service

• Modification du fichier /etc/xinetd.d/nrpe pour définir le service

```
Fichier /etc/xinetd.d/nrpe
 servprod:/usr/local/src/nagios-plugins-2.2.1 # vi /etc/xinetd.d/nrpe
 service nrpe
 {
     flags = REUSE<br>socket type = streamsocket_type
     port = 5666<br>wait = no\begin{array}{ccc} \text{wait} & = & \text{no} \\ \text{user} & = & \text{na} \end{array}user = nagios<br>
group = nagios
                            = nagios
     server = /usr/local/nagios/bin/nrpe<br>server args = -c /usr/local/nagios/etc/n
                           server_args = -c /usr/local/nagios/etc/nrpe.cfg --inetd
     log_on_failure += USERID<br>disable = no
     disable<br>only from
                            = 127.0.0.1 192.168.1.12}
```
À la place de 192.168.1.12, vous pouvez mettre le nom DNS « HOSTNAME.domaine ».

only\_from : permet de lister les hôtes autorisés à contacter NRPE. Vous pouvez rajouter avant le -c, l'option « -n » qui déshabilite SSL (si vous n'utilisez pas SSL).

• Modifions le fichier « /etc/services » et rajoutons la ligne :

nrpe 5666/tcp # Nagios Remote Plugin Executor

Il se peut qu'elle soit déjà présente.

N.B. Si vous supervisez une machine protégée par un pare-feu, pensez à ouvrir le port 5666 en TCP qui est utilisé par NRPE. Sinon vous aurez ce type de message d'erreur : *CHECK\_NRPE: Socket timeout after 10 seconds.*

- 28 - Les sources présentées sur cette page sont libres de droits et vous pouvez les utiliser à votre convenance. Par contre, la page de présentation constitue une œuvre intellectuelle protégée par les droits d'auteur. Copyright ® 2011-2017 djibril. Aucune reproduction, même partielle, ne peut être faite de ce site et de l'ensemble de son contenu : textes, documents, images, etc. sans<br>l'autorisation expresse de l'au

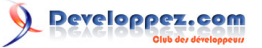

### • Modifions le fichier de configuration pour activer la prise d'arguments

servprod:/usr/**local**/src/nagios-plugins-2.2.1 # vi /usr/local/nagios/etc/nrpe.cfg *dont\_blame\_nrpe*=1

#### • Redémarrage de xinetd :

/etc/init.d/xinetd restart

```
Sous RedHat
 # /etc/init.d/xinetd restart
 -bash: /etc/init.d/xinetd: Aucun fichier ou dossier de ce type
 # /sbin/service xinetd restart
 Redirecting to /bin/systemctl restart xinetd.service
```
#### On teste que NRPE est bien à l'écoute et ouvert :

# netstat -at | grep nrpe<br>tcp 0 0 \*:nr  $\overline{0}$  \*:nrpe \*:\* LISTEN

#### • Effectuons des tests

### Effectuons un test localement

/usr/**local**/nagios/libexec/check\_nrpe -H 127.0.0.1

#### Si nous obtenons ce message d'erreur

CHECK NRPE: Received 0 bytes from daemon. Check the remote server logs for error messages.

Vérifions les logs /var/log/messages ou /var/log/syslog. Si vous obtenez ce message d'erreur :

```
# tail -f /var/log/messages
Jan 17 16:36:27 servprod nrpe[13105]: Unable to open config file '/usr/local/nagios/etc/nrpe.cfg'
  for reading
Jan 17 16:36:27 servprod nrpe[13105]: Config file '/usr/local/nagios/etc/nrpe.cfg' contained
 errors, aborting...
```
Il est impossible de lire le fichier, il faut vérifier les droits

```
ls -alh /usr/local/nagios/etc/nrpe.cfg
 -rw------- 1 root root 7.1K Jan 17 16:32 /usr/local/nagios/nrpe.cfg
```
En effet, Nagios ne peut pas lire le fichier, changeons les droits du fichier.

```
chmod 664 /usr/local/nagios/etc/nrpe.cfg 
chown nagios.nagios /usr/local/nagios/etc/nrpe.cfg
```
### Effectuons un nouveau test

```
/usr/local/nagios/libexec/check_nrpe -H 127.0.0.1
NRPE v2.15
```
#### Super ! Effectuons un autre test afin de compter le nombre de processus.

```
servprod:/usr/local/src/nagios-plugins-2.2.1 # /usr/local/nagios/libexec/check nrpe -
H 127.0.0.1 -c check total procs
 PROCS OK: 93 processes
```
- 29 -

Les sources présentées sur cette page sont libres de droits et vous pouvez les utiliser à votre convenance. Par contre, la page de présentation constitue une œuvre intellectuelle protégée par les droits d'auteur. Copyright ® 2011-2017 djibril. Aucune reproduction, même partielle, ne peut être faite de ce site et de l'ensemble de son contenu : textes, documents, images, etc. sans<br>l'autorisation expresse de l'au

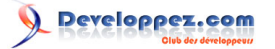

Tout fonctionne parfaitement, paramétrons NRPE afin de pouvoir lire l'espace disque.

vi /usr/**local**/nagios/etc/nrpe.cfg

Il faut décommenter la ligne ci-dessous

command[check\_disk]=/usr/**local**/nagios/libexec/check\_disk -w *\$ARG1\$* -c *\$ARG2\$* -p *\$ARG3\$*

Nouveau test via check\_nrpe et check\_disk.

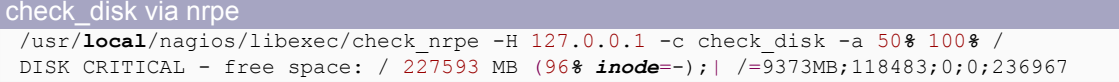

L'option -a permet de passer des paramètres

```
check disk directement
 /usr/local/nagios/libexec/check_disk -w 10% -c 5% -u GB
 DISK OK - free space: / 222 GB (96% inode=-); /dev 0 GB (99% inode=99%);|
   /=9GB;207;219;0;231 /dev=0GB;0;0;0;0
```
Voilà, NRPE fonctionne correctement en local. Il ne reste plus qu'à vérifier que l'on arrive à le joindre depuis notre serveur Nagios.

*Si comme moi vous avez obtenu ce message dans vos log :*

```
/var/log/messages
  mpt-statusd: detected non-optimal RAID status
```
*En effet, lorsque Debian s'installe sur un ESXi (machine virtuelle), il considère que les disques en dessous sont en RAID et installe les modules de vérification du RAID. Afin que cela cesse, il faut simplement désinstaller le paquet suivant :*

*apt-get remove mpt-status*

Si vous rencontrez ce message, ne soyez pas surpris.

connect to address :: 1 port 5666: Connection refused

« ::1 »est l'adresse loopback IPv6, l'équivalent de celui en IPv4 127.0.0.1. Et comme vous le savez, la version 2.15 de **[NRPE supporte maintenant IPV6](http://labs.nagios.com/2013/09/06/nrpe-2-15-released-now-with-ipv6-support/)**.

### <span id="page-29-0"></span>III-B-2-b - Installation de NRPE sur le serveur Nagios

Ce sont les mêmes commandes que pour le **[client Linux](#page-22-1)** :

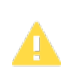

*Si vous faites une mise à jour, il est important de faire une sauvegarde du fichier /usr/local/ nagios/etc/nrpe.cfg !*

supervision:~ # cd /usr/local/src/ supervision:/usr/**local**/src # wget https://sourceforge.net/projects/nagios/files/nrpe-3.x/ nrpe-3.1.1/nrpe-3.1.1.tar.gz

- 30 -

Les sources présentées sur cette page sont libres de droits et vous pouvez les utiliser à votre convenance. Par contre, la page de présentation constitue une œuvre intellectuelle protégée par les droits d'auteur. Copyright ® 2011-2017 djibril. Aucune reproduction, même partielle, ne peut être faite de ce site et de l'ensemble de son contenu : textes, documents, images, etc. sans l'autorisation expresse de l'auteur. Sinon vous encourez selon la loi jusqu'à trois ans de prison et jusqu'à 300 000 € de dommages et intérêts.<br><http://djibril.developpez.com/tutoriels/linux/nagios-pour-debutant/>

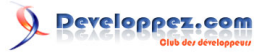

Installation et configuration de Nagios pour débutants par [djibril](http://www.developpez.net/forums/u35657/djibril/)

```
supervision:/usr/local/src # tar -xzf nrpe-3.1.1.tar.gz
supervision:/usr/local/src # cd nrpe-3.1.1
supervision:/usr/local/src/nrpe-3.1.1 # ./configure --enable-command-args
supervision:/usr/local/src/nrpe-3.1.1 # make all
supervision:/usr/local/src/nrpe-3.1.1 # make install
supervision:/usr/local/src/nrpe-3.1.1 # make install-config
supervision:/usr/local/src/nrpe-3.1.1 # make install-init
supervision:/usr/local/src/nrpe-3.1.1 # systemctl enable nrpe.service
```
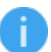

*Pour tout souci, veuillez vous reporter au [chapitre précédent](#page-24-0).*

Maintenant, testons des commandes NRPE distantes

```
supervision: ~ # /usr/local/nagios/libexec/check nrpe -H servprod -c check disk -a 50% 100% /
DISK CRITICAL - free space: / 227596 MB (96% inode=-);| /=9371MB;118483;0;0;236967
```
Essayons maintenant de l'intégrer à Nagios. Il faut définir un objet command et les services dans servprod.cfg. Commençons par créer un répertoire serveurs\_linux où déposer notre fichier servprod.cfg.

mkdir /usr/**local**/nagios/etc/serveurs\_linux/

Rajoutons le chemin de ce répertoire dans nagios.cfg.

```
vi /usr/local/nagios/etc/nagios.cfg
...
cfg_dir=/usr/local/nagios/etc/serveurs_windows
cfg_dir=/usr/local/nagios/etc/serveurs_linux
...
```
Ouvrons le fichier « commandes.cfg »

```
vi /usr/local/nagios/etc/objects/commands.cfg
```
et rajoutons l'objet commande pour nos requêtes NRPE.

```
# 'check nrep' command definition
define command{
       command_name check_nrpe<br>command_line SUSER1S/ch
                         command_line $USER1$/check_nrpe -H $HOSTADDRESS$ -u -c $ARG1$ -
a $ARG2$ $ARG3$ $ARG4$ $ARG5$ $ARG6$
 }
```
Maintenant, créons un fichier « groupe serveurs linux.cfg » dans lequel on définira notre groupe de serveurs Linux. Ainsi, à chaque rajout de serveur Linux, on fera la modification dans ce fichier.

```
$ vi /usr/local/nagios/etc/serveurs_linux/groupe_serveurs_linux.cfg
# Define a hostgroup for Linux machines
# All hosts that use the linux-server template will automatically be a member of this group
define hostgroup{
        hostgroup_name linux-servers ; The name of the hostgroup<br>alias Serveurs Linux : Long name of the group
         alias Serveurs Linux ; Long name of the group<br>members servprod ; separes par des virgule
         members servprod ; separes par des virgules
 }
```
La définition du hostgroup « linux-servers » pour les Linux se trouve dans le fichier /usr/local/nagios/etc/objects/ localhost.cfg (fichier de configuration du serveur supervision). Mettons en commentaire cette définition :

- 31 - Les sources présentées sur cette page sont libres de droits et vous pouvez les utiliser à votre convenance. Par contre, la page de présentation constitue une œuvre intellectuelle protégée par les droits d'auteur. Copyright ® 2011-2017 djibril. Aucune reproduction, même partielle, ne peut être faite de ce site et de l'ensemble de son contenu : textes, documents, images, etc. sans l'autorisation expresse de l'auteur. Sinon vous encourez selon la loi jusqu'à trois ans de prison et jusqu'à 300 000 € de dommages et intérêts. <http://djibril.developpez.com/tutoriels/linux/nagios-pour-debutant/>

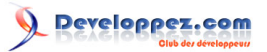

```
vi /usr/local/nagios/etc/objects/localhost.cfg
###############################################################################
###############################################################################
#
# HOST GROUP DEFINITION
#
###############################################################################
###############################################################################
# Define an optional hostgroup for Linux machines
#define hostgroup{
# hostgroup_name linux-servers ; The name of the hostgroup
# alias Linux Servers ; Long name of the group
# members localhost ; Comma separated list of hosts that belong to this group
# }
```
Créons notre fichier « servprod.cfg ».

```
vi /usr/local/nagios/etc/serveurs_linux/servprod.cfg
```
#### Voici un exemple de fichier servprod.cfg

```
servprod.cfg
 # definition de la machine
 define host{
                linux-server ;
  host_name servprod ; 
  alias Serveur servprod ; 
     address servprod
      }
 # Verification de l'espace disque
 define service{
  use generic-service
  host_name servprod
     service_description Espace disque /<br>check command check nrpe!check
                         check_command check_nrpe!check_disk!80%!90%!/
  }
 # Verification de la charge cpu
 define service{
                             generic-service<br>servprod
    host name
    service_description Charge CPU<br>check_command check_nrpe
                              check_nrpe!check_load!80!90
  }
 # Verification du nombre d'utilisateurs sur le serveur
 define service{
                              generic-service<br>servprod
    host name
    service_description Nombre utilisateurs<br>check command check nrpe!check use
                              check nrpe! check users!2!10
     }
```
*Pensez à attribuer les bons droits Nagios sur les fichiers de configuration :*

Les sources présentées sur cette page sont libres de droits et vous pouvez les utiliser à votre convenance. Par contre, la page de présentation constitue une œuvre intellectuelle protégée par les droits d'auteur. Copyright ® 2011-2017 djibril. Aucune reproduction, même partielle, ne peut être faite de ce site et de l'ensemble de son contenu : textes, documents, images, etc. sans<br>l'autorisation expresse de l'au

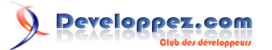

Installation et configuration de Nagios pour débutants par [djibril](http://www.developpez.net/forums/u35657/djibril/)

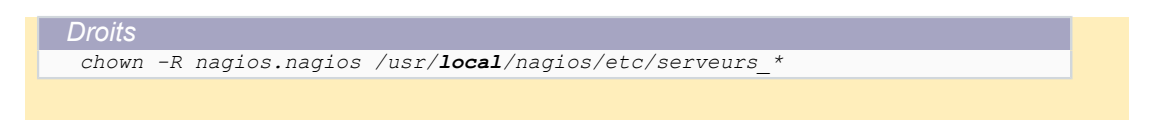

### Redémarrage de Nagios.

```
# /usr/local/nagios/bin/nagios -v /usr/local/nagios/etc/nagios.cfg
 /etc/init.d/nagios stop; pkill nagios; /etc/init.d/nagios start
```
### <span id="page-32-0"></span>III-B-3 - Switch à surveiller

À ce stade, je pense que vous commencez déjà à comprendre le fonctionnement de Nagios. Il existe un fichier d'exemple de configuration pour les switches (/usr/local/nagios/etc/objects/switch.cfg), créons un répertoire /usr/local/ nagios/etc/switches, rajoutons ce fichier à l'intérieur.

```
supervision:~ # cp /usr/local/nagios/etc/objects/switch.cfg /usr/local/nagios/etc/switches/
switch3com
```
Dans nagios.cfg, par défaut la ligne définissant le chemin où trouver les fichiers de configuration des switches existe déjà, mais elle est commentée, il suffit donc de la décommenter.

```
/usr/local/nagios/etc/nagios.cfg
 # directive as shown below:
 cfg_dir=/usr/local/nagios/etc/serveurs_windows
 cfg_dir=/usr/local/nagios/etc/serveurs_linux
 #cfg_dir=/usr/local/nagios/etc/servers
 #cfg_dir=/usr/local/nagios/etc/printers
 cfg_dir=/usr/local/nagios/etc/switches
 #cfg_dir=/usr/local/nagios/etc/routers
```
Maintenant, modifions notre fichier /usr/local/nagios/etc/switches/switch3com.cfg en précisant l'adresse IP du switch. Enlevez la section hostgroup pour le mettre dans un fichier à part. Nos fichiers ressembleront à :

```
/usr/local/nagios/etc/switches/switch3com.cfg
                               ###############################################################################
  # SWITCH.CFG - SAMPLE CONFIG FILE FOR MONITORING A SWITCH
 #
 # Last Modified: 10-03-2007
 \begin{array}{c} \n\text{\#} \\
\text{\#} \\
\end{array}NOTES: This config file assumes that you are using the sample configuration
 # files that get installed with the Nagios quickstart guide.
 #
                  ###############################################################################
 ###############################################################################
 ###############################################################################
 #
 # HOST DEFINITIONS
 #
                                       ###############################################################################
  ###############################################################################
 # Define the switch that we'll be monitoring
 define host{
      use generic-switch ; Inherit default values from a template<br>host_name MONSWITCH3COM ; The name we're giving to this switch
      host_name MONSWITCH3COM ; The name we're giving to this switch<br>alias Linksvs SRW224P Switch ; A longer name associated with the
      alias Linksys SRW224P Switch ; A longer name associated with the switch address 192.168.1.1 ; IP address of the switch
                  192.168.1.1 ; IP address of the switch
```
Les sources présentées sur cette page sont libres de droits et vous pouvez les utiliser à votre convenance. Par contre, la page de présentation constitue une œuvre intellectuelle protégée par les droits d'auteur. Copyright ® 2011-2017 djibril. Aucune reproduction, même partielle, ne peut être faite de ce site et de l'ensemble de son contenu : textes, documents, images, etc. sans l'autorisation expresse de l'auteur. Sinon vous encourez selon la loi jusqu'à trois ans de prison et jusqu'à 300 000 € de dommages et intérêts.<br><http://djibril.developpez.com/tutoriels/linux/nagios-pour-debutant/>

```
- 33 -
```
Installation et configuration de Nagios pour débutants par [djibril](http://www.developpez.net/forums/u35657/djibril/)

```
/usr/local/nagios/etc/switches/switch3com.cfg
     hostgroups switches ; Host groups this switch is associated with
      }
 ###############################################################################
 ###############################################################################
 #
 # SERVICE DEFINITIONS
 #
 ###############################################################################
 ###############################################################################
 # Create a service to PING to switch
 define service{<br>use deneric-service<br>host_name MONOTI
  use generic-service ; Inherit values from a template
  host_name MONSWITCH3COM ; The name of the host the service is associated with
  service_description PING ; The service description
    check command check ping!200.0,20%!600.0,60% ; The command used to monitor the
  service<br>normal check interval 5
  normal_check_interval 5 ; Check the service every 5 minutes under normal conditions
  retry_check_interval 1 ; Re-check the service every minute until its final/hard
   state is determined
     }
 # Monitor uptime via SNMP
 define service{
  use generic-service ; Inherit values from a template
  host_name MONSWITCH3COM
    service_description Uptime<br>check_command check_snm
                    check snmp!-C public -o sysUpTime.0
  }
 # Monitor Port 1 status via SNMP
 define service{
    use generic-service ; Inherit values from a template<br>
host name MONSWITCH3COM
                     host_name MONSWITCH3COM
    service_description Port 1 Link Status<br>check command check snmp!-C public
                      check snmp!-C public -o ifOperStatus.1 -r 1 -m RFC1213-MIB
     }
 # Monitor bandwidth via MRTG logs
 define service{
    use generic-service ; Inherit values from a template<br>host name MONSWITCH3COM
                     host_name MONSWITCH3COM
    service_description  Port 1 Bandwidth Usage
    check_command check_local_mrtgtraf!/var/lib/mrtg/192.168.1.253_1.log!
 AVG!1000000,1000000!5000000,5000000!10
     }
/usr/local/nagios/etc/switches/hostgroup_switch.cfg
```

```
#
# Create a new hostgroup for switches
define hostgroup{
  hostgroup_name switches ; The name of the hostgroup<br>alias : Les Switches : Long name of the group
                  Les Switches ; Long name of the group
     }
```
# HOST GROUP DEFINITIONS

Les sources présentées sur cette page sont libres de droits et vous pouvez les utiliser à votre convenance. Par contre, la page de présentation constitue une œuvre intellectuelle protégée par les droits d'auteur. Copyright ® 2011-2017 djibril. Aucune reproduction, même partielle, ne peut être faite de ce site et de l'ensemble de son contenu : textes, documents, images, etc. sans<br>l'autorisation expresse de l'au

- 34 -

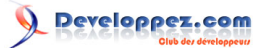

Il ne reste plus qu'à redémarrer Nagios.

```
# /usr/local/nagios/bin/nagios -v /usr/local/nagios/etc/nagios.cfg
  /etc/init.d/nagios stop; pkill nagios; /etc/init.d/nagios start
```
Dernière petite explication d'un service de switch. Ce service lance une commande SNMP avec pour arguments - C public -o ifOperStatus.1 -r 1 -m RFC1213-MIB :

```
# Monitor Port 1 status via SNMP
define service{
   use generic-service ; Inherit values from a template<br>host name MONSWITCH3COM
                     MONSWITCH3COM
   service_description Port 1 Link Status
   check command check snmp!-C public -o ifOperStatus.1 -r 1 -m RFC1213-MIB
\longrightarrow
```
Explication issue de la documentation officielle

-o ifOperStatus.1 fait référence à OID pour l'état opérationnel du port 1 sur le switch.

L'option -r 1 indique au plug-in check\_snmp de retourner un état OK si 1 est trouvé dans la réponse SNMP (1 indique que le port est up) et CRITICAL sinon. L'option -m RFC1213-MIB est facultative et indique la MIB à utiliser parmi celles installées sur votre système et peut aider à accélérer les choses. Voilà pour l'exemple de supervision avec SNMP. Il y a des millions de choses qui peuvent être supervisées par SNMP, aussi est-ce à vous de décider ce dont vous avez besoin et ce que vous souhaitez superviser. Bonne chance !

#### **ASTUCE**

Vous pouvez trouver les OID qui peuvent être supervisés sur un switch en exécutant la commande suivante :

snmpwalk -v1 -c public IP DE VOTRE SWITCH -m ALL .1

### <span id="page-34-0"></span>IV - Mise à jour de Nagios 2.x/3.x vers 3.4.1, 4.x vers 4.x

Il est important de s'informer des nouvelles mises à jour de Nagios. Il est donc important de connaître la démarche à suivre, car il est inutile de devoir tout réinstaller. Je vais vous exposer les lignes de commande à lancer.

N.B. Je me suis basé sur la documentation officielle de Nagios, n'hésitez pas à y jeter un coup d'œil pour de plus amples informations. Pour savoir si votre Nagios est à jour, il suffit de regarder la page d'accueil Web de votre Nagios.

Nagios propose trois types de mises à jour :

- mise à jour depuis une version 3.x de Nagios ;
- mise à jour depuis une version 2.x de Nagios ;
- mise à jour depuis une installation RPM.

Dans cette documentation, nous allons exposer la première méthode, plus précisément en passant de Nagios 3.3.1 à Nagios 3.4.1 sur notre serveur nommé « supervision ».

La mise à jour ne nécessite pas les droits root. Il faut se connecter avec l'utilisateur « nagios ».

Sous Debian ou Ubuntu sudo -s nagios Sous les autres OS Linux supervision:~ # su -l nagios nagios@supervision:~>

- 35 -

Les sources présentées sur cette page sont libres de droits et vous pouvez les utiliser à votre convenance. Par contre, la page de présentation constitue une œuvre intellectuelle protégée par les droits d'auteur. Copyright ® 2011-2017 djibril. Aucune reproduction, même partielle, ne peut être faite de ce site et de l'ensemble de son contenu : textes, documents, images, etc. sans l'autorisation expresse de l'auteur. Sinon vous encourez selon la loi jusqu'à trois ans de prison et jusqu'à 300 000 € de dommages et intérêts. <http://djibril.developpez.com/tutoriels/linux/nagios-pour-debutant/>

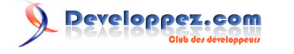

Afin de rester dans la même logique de notre article, plaçons-nous dans le répertoire où nous avions téléchargé les fichiers compressés de Nagios (sinon créez ce répertoire).

```
nagios@supervision:~> cd /nagios/download
nagios@supervision:/nagios/download>
```
Téléchargeons maintenant la dernière version de Nagios 3.4.1 (à ce jour 29/08/2012).

```
Téléchargement
 nagios@supervision:/nagios/download> wget http://prdownloads.sourceforge.net/sourceforge/nagios/
 nagios-3.4.1.tar.gz
```
Nous pouvons extraire le code source de l'archive.

nagios@supervision:/nagios/download>tar -xvzf nagios-3.4.1.tar.gz

On pourrait s'attendre à la création d'un répertoire nagios-3.4.1, mais on a plutôt un répertoire nagios.

```
nagios@supervision:/nagios/download> ls -alh
drwxr-xr-x 5 nagios nagios 4,0K oct. 26 11:56 .
drwxr-xr-x 3 root root 4,0K janv. 18 2011 ..
drwxr-xr-x 16 nagios users 4,0K juil. 25 23:20 nagios
-rw-r--r-- 1 nagios nagios 1,7M juil. 26 05:32 nagios-3.4.1.tar.gz
nagios@supervision:/nagios/download> cd nagios
nagios@supervision:/nagios/download/nagios>
```
Lançons le programme de configuration de Nagios.

nagios@supervision:/nagios/download/nagios> ./configure --with-command-*group*=nagcmd

Compilons le code source de Nagios et lançons l'installation de la mise à jour des binaires. Cette étape n'engendre pas l'écrasement de vos fichiers de configuration.

nagios@supervision:/nagios/download/nagios> make all && make install

Nous pouvons maintenant tester notre configuration de Nagios et le redémarrer.

```
nagios@supervision:/nagios/download/nagios> /usr/local/nagios/bin/nagios -v /usr/local/nagios/
etc/nagios.cfg
```
#### Ensuite, relançons Nagios (en root).

supervision:/nagios/download # /etc/init.d/nagios restart

Si tout s'est bien déroulé, votre Nagios est à jour. Vous le constaterez en allant sur la page d'accueil de l'interface Nagios.

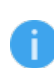

*N'ayant pas testé une mise à jour de 3.x vers 4.x, je n'en parle pas afin d'éviter tout problème. En ce qui me concerne, j'avais réinstallé un nouveau serveur, donc je suis parti directement sur une 4.x, d'où la version utilisée dans le tutoriel.*

*J'ai effectué les commandes ci-dessus pour migrer un serveur Nagios version 4.0.1 vers la 4.0.7 sans souci.*

- 36 -

Les sources présentées sur cette page sont libres de droits et vous pouvez les utiliser à votre convenance. Par contre, la page de présentation constitue une œuvre intellectuelle protégée par les droits d'auteur. Copyright ® 2011-2017 djibril. Aucune reproduction, même partielle, ne peut être faite de ce site et de l'ensemble de son contenu : textes, documents, images, etc. sans l'autorisation expresse de l'auteur. Sinon vous encourez selon la loi jusqu'à trois ans de prison et jusqu'à 300 000 € de dommages et intérêts. <http://djibril.developpez.com/tutoriels/linux/nagios-pour-debutant/>

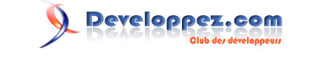

### <span id="page-36-0"></span>V - Divers

### <span id="page-36-1"></span>V-A - Installation openssl, openssl-devel

• Installation sous « Suse LinuxEntreprise Server »

L'installation « openssl-devel » n'est pas toujours évidente, car il n'est pas disponible dans la distribution par défaut et ce n'est pas simple de le trouver dans les dépôts. Voici un lien qui m'a déjà dépanné et qui contient quelques RPM : **[http://www.convirture.com/repos/deps/SLES/11.x/x86\\_64/](http://www.convirture.com/repos/deps/SLES/11.x/x86_64/)**. Il contient des RPM pour la distribution « SLES 11.x ». Si le lien n'est plus fonctionnel, vous pouvez les trouver ici :

- 1 **[libopenssl-devel-0.9.8h-30.11.x86\\_64.rpm](http://djibril.developpez.com/tutoriels/linux/nagios-pour-debutant/fichiers/libopenssl-devel-0.9.8h-30.11.x86_64.rpm)** ;
- 2 **[libopenssl-devel-0.9.8j-0.24.1.x86\\_64.rpm](http://djibril.developpez.com/tutoriels/linux/nagios-pour-debutant/fichiers/libopenssl-devel-0.9.8j-0.24.1.x86_64.rpm)** ;
- 3 **[libopenssl-devel-0.9.8j-0.26.1.x86\\_64.rpm](http://djibril.developpez.com/tutoriels/linux/nagios-pour-debutant/fichiers/libopenssl-devel-0.9.8j-0.26.1.x86_64.rpm)** ;
- 4 **[zlib-devel-1.2.3-106.34.x86\\_64.rpm](http://djibril.developpez.com/tutoriels/linux/nagios-pour-debutant/fichiers/zlib-devel-1.2.3-106.34.x86_64.rpm)**.

Pour l'installation, voici comment je m'y suis pris.

```
Ma version de libssl
 # find / -name libssl.so*
 /usr/lib64/libssl.so.0.9.8
 /usr/lib/libssl.so.0.9.8
```
Je vais dans « Yast » pour trouver la description exacte d'openssl sur le serveur. Je constate que je dispose de « libopenssl0\_9\_8 : 0.9.8j-0.26.1 ( 0.9.8j-0.50.1) ». J'ai donc installé « libopenssl-devel-0.9.8j-0.26.1.x86\_64.rpm ».

```
Installation libopenssl-devel
 # cd /tmp
 # wget http://djibril.developpez.com/tutoriels/linux/nagios-pour-debutant/fichiers/zlib-
 devel-1.2.3-106.34.x86_64.rpm
 # wget http://djibril.developpez.com/tutoriels/linux/nagios-pour-debutant/fichiers/libopenssl-
 devel-0.9.8j-0.26.1.x86_64.rpm
 # rpm -ivh zlib-devel-1.2.3-106.34.x86_64.rpm
 # rpm -ivh libopenssl-devel-0.9.8j-0.26.1.x86_64.rpm
 # find / -name libssl.so*
 /usr/lib64/libssl.so
 /usr/lib64/libssl.so.0.9.8
 /usr/lib/libssl.so.0.9.8
```
### <span id="page-36-2"></span>V-B - Erreurs

### <span id="page-36-3"></span>V-B-1 - Could not complete SSL handshake

J'ai déjà eu cette erreur pour un de mes serveurs alors que tout était OK quelques jours avant. Par exemple, depuis mon serveur Nagios, en ligne de commande, voici ce que j'obtenais :

```
# /usr/local/nagios/libexec/check_nrpe -H serveurdistant
CHECK NRPE: Error - Could not complete SSL handshake.
```
La première chose à faire est de vérifier sur le serveur surveillé son fichier « /etc/xinetd.d/nrpe » afin de vérifier que la ligne only from contient bien l'adresse IP ou le nom DNS sur serveur Nagios.

```
# cat /etc/xinetd.d/nrpe
# default: on
# description: NRPE (Nagios Remote Plugin Executor)
service nrpe
{
```
- 37 - Les sources présentées sur cette page sont libres de droits et vous pouvez les utiliser à votre convenance. Par contre, la page de présentation constitue une œuvre intellectuelle protégée par les droits d'auteur. Copyright ® 2011-2017 djibril. Aucune reproduction, même partielle, ne peut être faite de ce site et de l'ensemble de son contenu : textes, documents, images, etc. sans l'autorisation expresse de l'auteur. Sinon vous encourez selon la loi jusqu'à trois ans de prison et jusqu'à 300 000 € de dommages et intérêts. <http://djibril.developpez.com/tutoriels/linux/nagios-pour-debutant/>

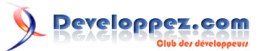

Installation et configuration de Nagios pour débutants par djibri

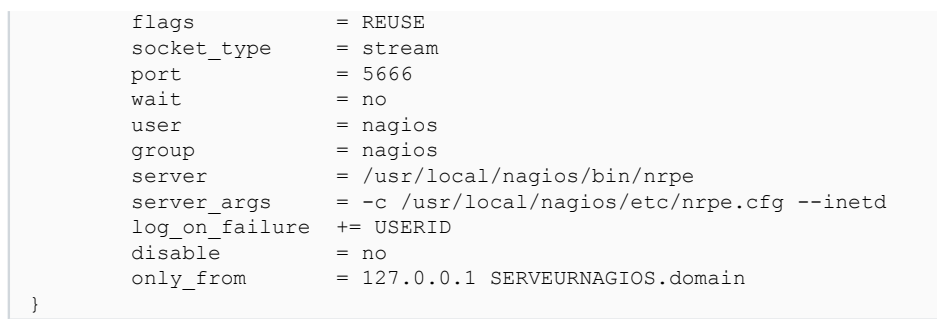

Ensuite, il est très important de vérifier que le DNS de son réseau fonctionne correctement. Dans mon cas, c'était le souci. Ce fichier était bien configuré, mais j'avais un souci réseau, un souci DNS, mon fichier /etc/resolv.conf contenait une IP erronée. Je l'ai corrigé, et j'ai relancé les services network et xinetd et tout est rentré dans l'ordre.

```
serveur #/etc/init.d/network restart
serveur #/etc/init.d/xinetd restart
gendarme:~# /usr/local/nagios/libexec/check_nrpe -H serveur.domaine
NRPE v2.15
```
<span id="page-37-0"></span>V-B-2 - Page URL Could not complete SSL handshake

J'ai déjà eu cette erreur pour un de mes serveurs alors que tout était OK quelques jours avant. Par exemple, depuis mon serveur Nagios, en ligne de commande, voici ce que j'obtenais :

# /usr/local/nagios/libexec/check\_nrpe -H serveurdistant CHECK NRPE: Error - Could not complete SSL handshake.

La première chose à faire est de vérifier sur le serveur surveillé son fichier « /etc/xinetd.d/nrpe » afin de vérifier que la ligne only\_from contient bien l'adresse IP ou le nom DNS sur serveur Nagios.

```
# cat /etc/xinetd.d/nrpe
# default: on
# description: NRPE (Nagios Remote Plugin Executor)
service nrpe
{
            flags = REUSE<br>socket type = stream
            socket_type = stre<br>nort = 5666
            port = 56<br>wait = \text{no}wait
            user = naoiosgroup = nagios<br>server = /usr/local/nagios/bin/nrpe
 server = /usr/local/nagios/bin/nrpe
 server_args = -c /usr/local/nagios/etc/nrpe.cfg --inetd
           log_{10}1 \text{a} 1 \text{a} 1 \text{a} 1 \text{b} 1 \text{c} 1 \text{d} 1 \text{c} 1 \text{d} 1 \text{d} 1 \text{d} 1 \text{d} 1 \text{d} 1 \text{d} 1 \text{d} 1 \text{d} 1 \text{d} 1 \text{d} 1 \text{d} 1 \text{d} 1 \text{d} 1 \text{d} 1 \text{d} 1 \text{d} 1 \text{d}disable<br>only from
                                     = 127.0.0.1 SERVEURNAGIOS.domain
}
```
Ensuite, il est très important de vérifier que le DNS de son réseau fonctionne correctement. Dans mon cas, c'était le souci. Ce fichier était bien configuré, mais j'avais un souci réseau, un souci DNS, mon fichier /etc/resolv.conf contenait une IP erronée. Je l'ai corrigé, et j'ai relancé les services network et xinetd et tout est rentré dans l'ordre.

```
serveur #/etc/init.d/network restart
serveur #/etc/init.d/xinetd restart
gendarme:~# /usr/local/nagios/libexec/check_nrpe -H serveur.domaine
NRPE v2.15
```
Les sources présentées sur cette page sont libres de droits et vous pouvez les utiliser à votre convenance. Par contre, la page de présentation constitue une œuvre intellectuelle protégée par les droits d'auteur. Copyright ® 2011-2017 djibril. Aucune reproduction, même partielle, ne peut être faite de ce site et de l'ensemble de son contenu : textes, documents, images, etc. sans l'autorisation expresse de l'auteur. Sinon vous encourez selon la loi jusqu'à trois ans de prison et jusqu'à 300 000 € de dommages et intérêts.<br><http://djibril.developpez.com/tutoriels/linux/nagios-pour-debutant/>

- 38 -

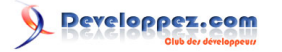

### <span id="page-38-0"></span>V-B-3 - Page supervision not found

À la fin de votre installation, vous êtes heureux de pouvoir voir votre page Web de supervision : http://supervision/ nagios, et là c'est le drame  $\bigoplus$ !

Pas de panique, vous avez un souci au niveau d'Apache qui durant son démarrage n'a pas chargé la configuration de Nagios. Il se peut que la commande suivante make install-webconf au moment de l'installation de Nagios n'ait pas correctement fonctionné.

```
root@supervision:/nagios/download/nagios-4.3.2# make install-webconf
/usr/bin/install -c -m 644 sample-config/httpd.conf /etc/apache2/conf.d/nagios.conf
if [0 -eq 1]; then \
        ln -s /etc/apache2/conf.d/nagios.conf /etc/apache2/sites-enabled/nagios.conf; \
fi
*** Nagios/Apache conf file installed ***
```
Vérifiez la présence du fichier /etc/apache2/conf.d/nagios.conf sur votre serveur qui contient la configuration du site virtuel de Nagios. Lancez en ligne de commande la création du lien symbolique :

```
root@supervision:/nagios/download/nagios-4.3.2# ln -s /etc/apache2/conf.d/nagios.conf /etc/
apache2/sites-enabled/nagios.conf
root@supervision:/nagios/download/nagios-4.3.2# ls -alh /etc/apache2/sites-enabled/
total 8,0K
drwxr-xr-x 2 root root 4,0K juin 9 15:15.<br>drwxr-xr-x 9 root root 4,0K juin 9 15:13..
drwxr-xr-x 9 root root 4,0K juin<br>1 1 1 1 1 1 15:13 ...
                                        8 17:15 000-default.conf -> ../sites-available/000-
default.conf<br>lrwxrwxrwx 1 root root
                            31 juin 9 15:15 nagios.conf -> /etc/apache2/conf.d/nagios.conf
```
On constate que l'on a un lien symbolique supplémentaire dans le répertoire des sites d'Apache. Redémarrez Apache !

```
# /etc/init.d/apache2 restart
```
Vous devriez avoir la possibilité de vous connecter maintenant à http://supervision/nagios/. Si ce n'est pas le cas, il vous manque peut-être des prérequis à installer (voir **[chapitre I](#page-2-2)**).

```
V-B-4 - Could not connect to xxx.xxx.xxx.xxx : Connection reset by peer
```
Sur un de mes serveurs Debian, après une mise à jour de nrpe 1.5 à 3.1.1, la supervision à distance ne fonctionnait plus.

~# /usr/local/nagios/libexec/check\_nrpe -H servprod CHECK NRPE: Error - Could not connect to 192.168.200.xx: Connection reset by peer

Sur le servprod en local tout était OK, mais dans les log, j'avais plus d'informations sur les erreurs d'administration à distance :

```
# /usr/local/nagios/libexec/check_nrpe -H 127.0.0.1
NRPE v3.1.1
# tail -f /var/log/message
nrpe[1957]: Host 192.168.200.xx is not allowed to talk to us!
nrpe[1957]: Host 192.168.200.xx is not allowed to talk to us!
nrpe[1957]: Host 192.168.200.xx is not allowed to talk to us!
```
Tout était pourtant bien installé (nrpe, les prérequis…). J'ai finalement trouvé la solution dans la documentation officielle au niveau de la section mise à jour que vous expose ci-dessous.

Les sources présentées sur cette page sont libres de droits et vous pouvez les utiliser à votre convenance. Par contre, la page de présentation constitue une œuvre intellectuelle protégée par les droits d'auteur. Copyright ® 2011-2017 djibril. Aucune reproduction, même partielle, ne peut être faite de ce site et de l'ensemble de son contenu : textes, documents, images, etc. sans l'autorisation expresse de l'auteur. Sinon vous encourez selon la loi jusqu'à trois ans de prison et jusqu'à 300 000 € de dommages et intérêts. <http://djibril.developpez.com/tutoriels/linux/nagios-pour-debutant/>

```
- 39 -
```
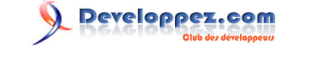

Les précédentes versions NRPE utilisaient « inetd » ou « xinetd » pour démarrer ou arrêter le daemon NRPE. L'installation de la nouvelle version 3 crée son propre service et n'utilise plus inetd/xinetd.

Pour installer le service/démon, on peut soit ne plus utiliser le service inetd/xinetd, soit l'utiliser. J'ai donc décidé de ne plus l'utiliser de la façon suivante :

Arrêt du service /etc/init.d/xinetd stop

Ouverture du fichier /etc/xinetd.d/nrpe et copie du contenu de la ligne only\_from.

```
# cat /etc/xinetd.d/nrpe
# default: on
# description: NRPE (Nagios Remote Plugin Executor)
service nrpe
{
        flags = REUSE<br>socket type = stream
        socket type
        port = 5666<br>wait = no
       wait<br>user
        user = nagios<br>
group = nagios
        group = nagios<br>
server = /usr/local/nagios/bin/nrpe server = /usr/local/nagios/bin/nrpe
 server_args = -c /usr/local/nagios/etc/nrpe.cfg --inetd
       log on failure += USERID
        disable = no<br>
only from = 12= 127.0.0.1 SERVEURNAGIOS.domain
}
```
Puis, supprimer le fichier /etc/xinetd.d/nrpe.

Maintenant, ouvrez le fichier /usr/local/nagios/etc/nrpe.cfg. Au niveau de la ligne allowed\_hosts= , rajoutez SERVEURNAGIOS.domain…

allowed host=127.0.0.1, SERVEURNAGIOS.domain

Sauvegarde du fichier et installation des services et démons notamment sous Debian :

```
root@servprod:/usr/local/src/nrpe-3.1.1# systemctl enable nrpe.service
```
Redémarrage du serveur et tout est OK.

<span id="page-39-0"></span>VI - Liens

Liste des sites ayant servi à la réalisation de cet article

- **H** [Site de Nagios](http://www.nagios.org/download).
- **[Les plug-ins Nagios \(documentation officielle\)](http://nagios-plugins.org/doc/man/)**.
- **HE[NSClient++](http://www.nsclient.org/)**.
- **H** [Traduction de la documentation officielle de Nagios](http://doc.monitoring-fr.org/).
- **[Nagios Support Knowledgebase](https://support.nagios.com/kb/category.php?id=1)**.
- **[Concevoir facilement un plug-in Nagios en Perl](http://djibril.developpez.com/tutoriels/perl/ecrire-facilement-plugin-nagios-perl/)**.

### <span id="page-39-1"></span>VII - Conclusion

J'espère que cet article vous a aidé à débuter et installer Nagios sur votre serveur. N'hésitez pas à faire des remarques, corrections ou appréciations : **[Commentez](http://www.developpez.net/forums/showthread.php?t=1026910)**

- 40 -

Les sources présentées sur cette page sont libres de droits et vous pouvez les utiliser à votre convenance. Par contre, la page de présentation constitue une œuvre intellectuelle protégée par les droits d'auteur. Copyright ® 2011-2017 djibril. Aucune reproduction, même partielle, ne peut être faite de ce site et de l'ensemble de son contenu : textes, documents, images, etc. sans l'autorisation expresse de l'auteur. Sinon vous encourez selon la loi jusqu'à trois ans de prison et jusqu'à 300 000 € de dommages et intérêts.<br><http://djibril.developpez.com/tutoriels/linux/nagios-pour-debutant/>

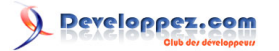

### <span id="page-40-0"></span>VIII - Remerciements

Je remercie l'équipe developpez.com pour les remarques et la relecture de cet article, notamment **[ClaudeLELOUP](http://www.developpez.net/forums/u124512/claudeleloup/)**, **[stoyak](http://www.developpez.net/forums/u66927/stoyak/)** et **[Torgar](http://www.developpez.net/forums/u186569/torgar/)**.

-41<br>Les sources présentation constitue une œuvre intellectuelle protégée par<br>les droits d'auteur. Copyright ® 2011-2017 djibril. Aucune reproduction, même partielle, ne peut être faite de ce site et de l'ensemble de son c